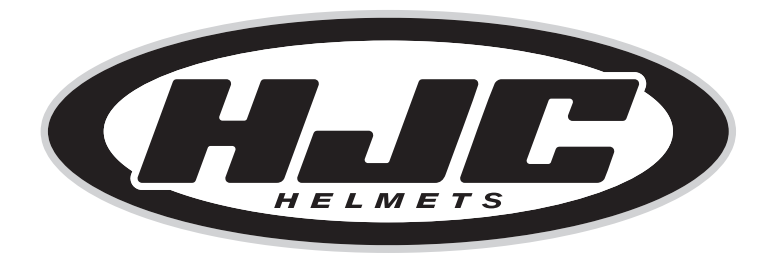

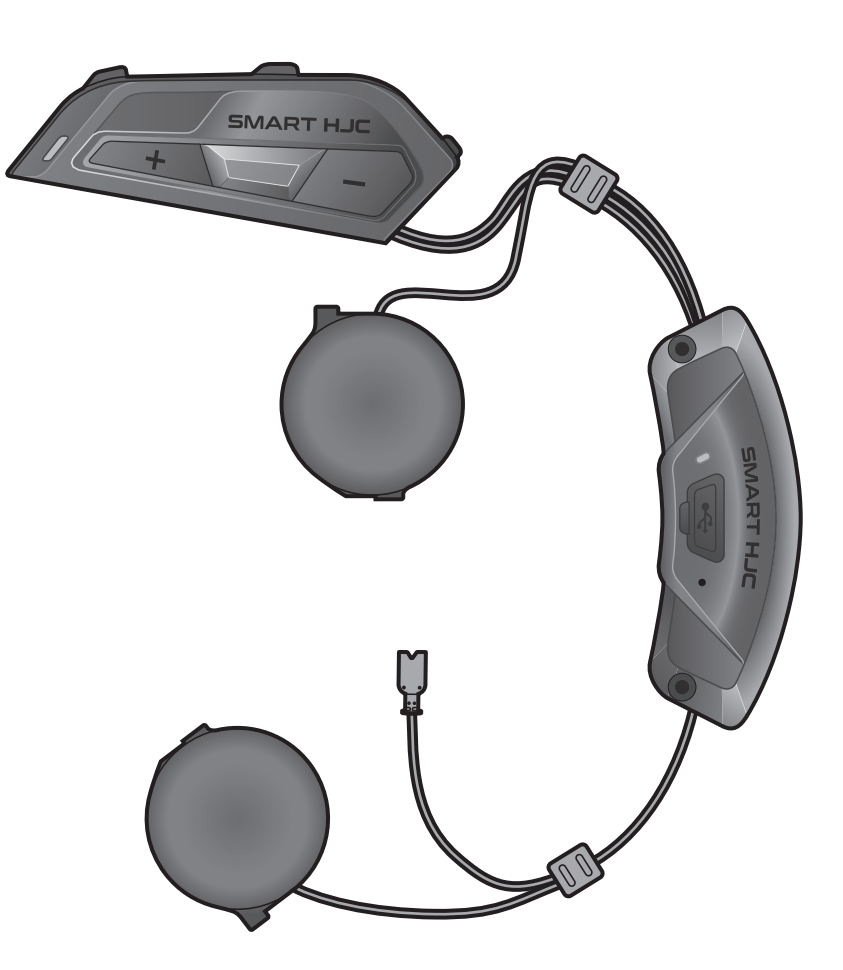

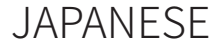

# ユーザーガイド

バージョン 1.1.2

2<sup>nd</sup> GEN BASIC MOTORCYCLE Bluetooth<sup>®</sup> COMMUNICATION SYSTEM FOR HJC HELMETS

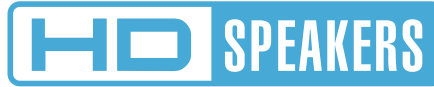

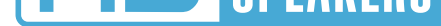

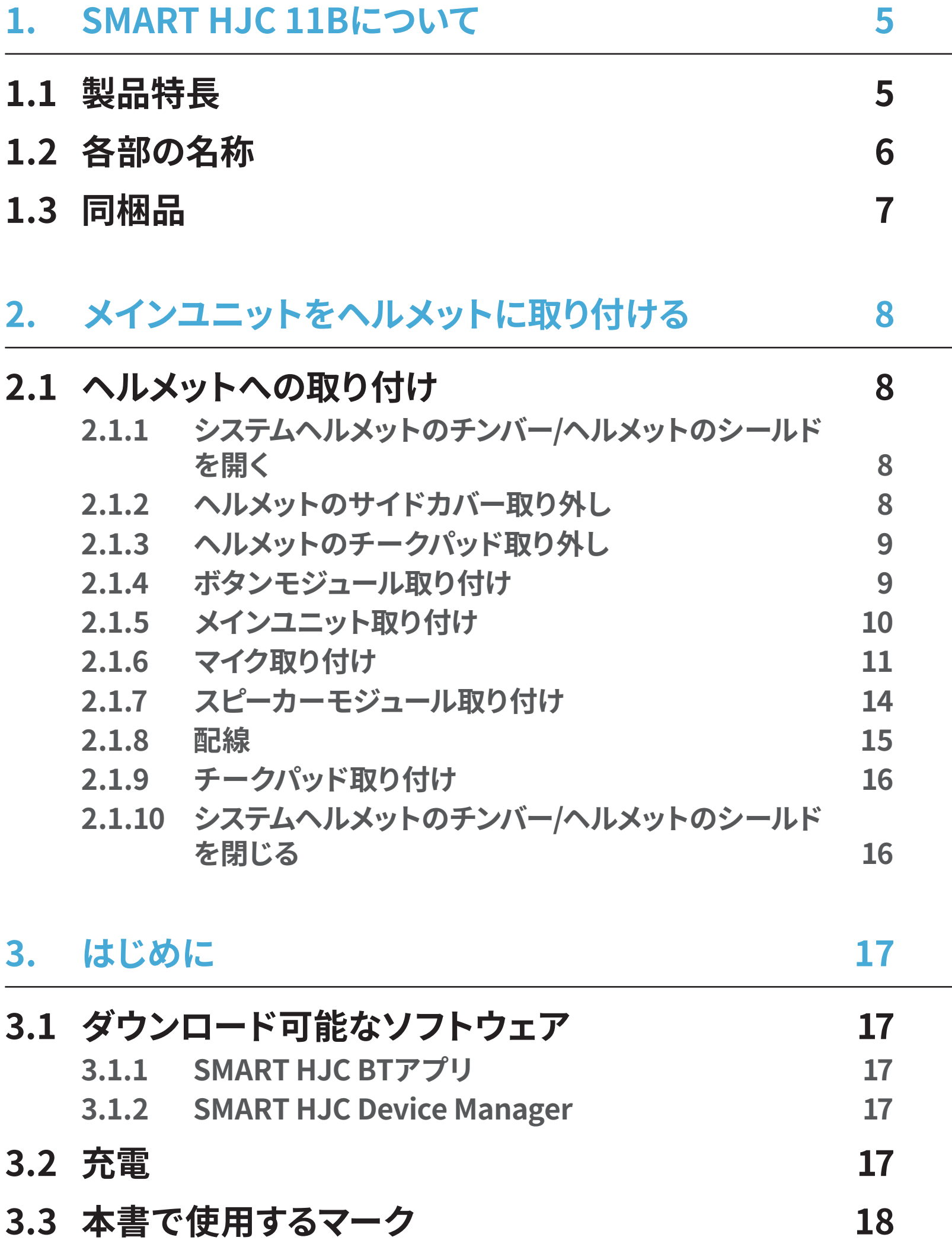

# **[3.4 電源オン/電源オフ](#page-17-0)  18**

# **[3.5 バッテリー残量を確認する](#page-17-0)  18**

# **[3.6 音量の調整](#page-18-0)  19**

# 目次

目次(続き)

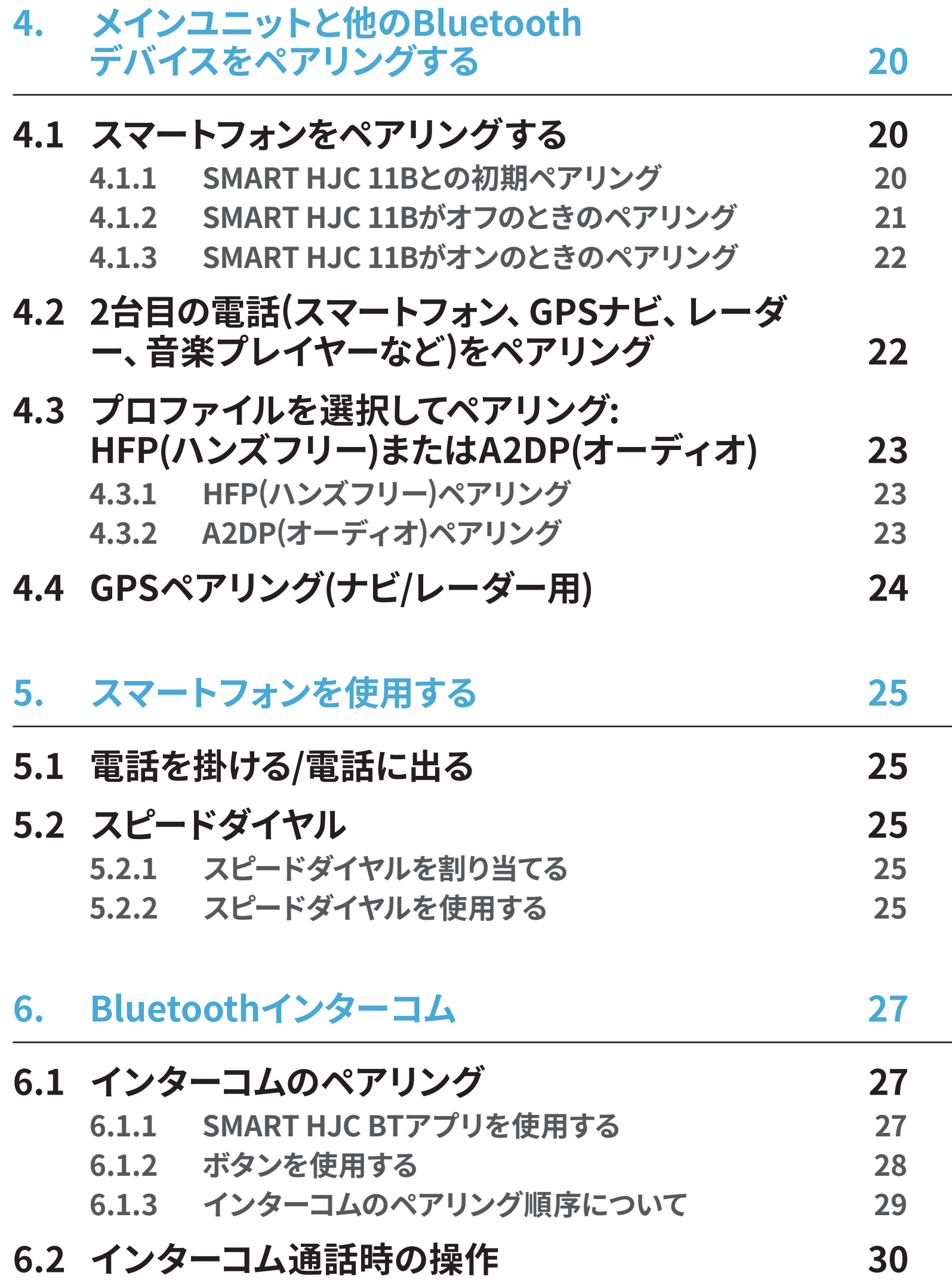

# **[7. オーディオコントロール](#page-30-0)  31**

**[7.1 オーディオの操作](#page-30-0)  31**

**[7.2 ミュージックシェアリング](#page-30-0) [\(2人で1台の音楽プレーヤーを共有\)](#page-30-0)   31 [7.2.1 Bluetoothインターコム相手とのミュージックシェア](#page-30-0) リング    31**

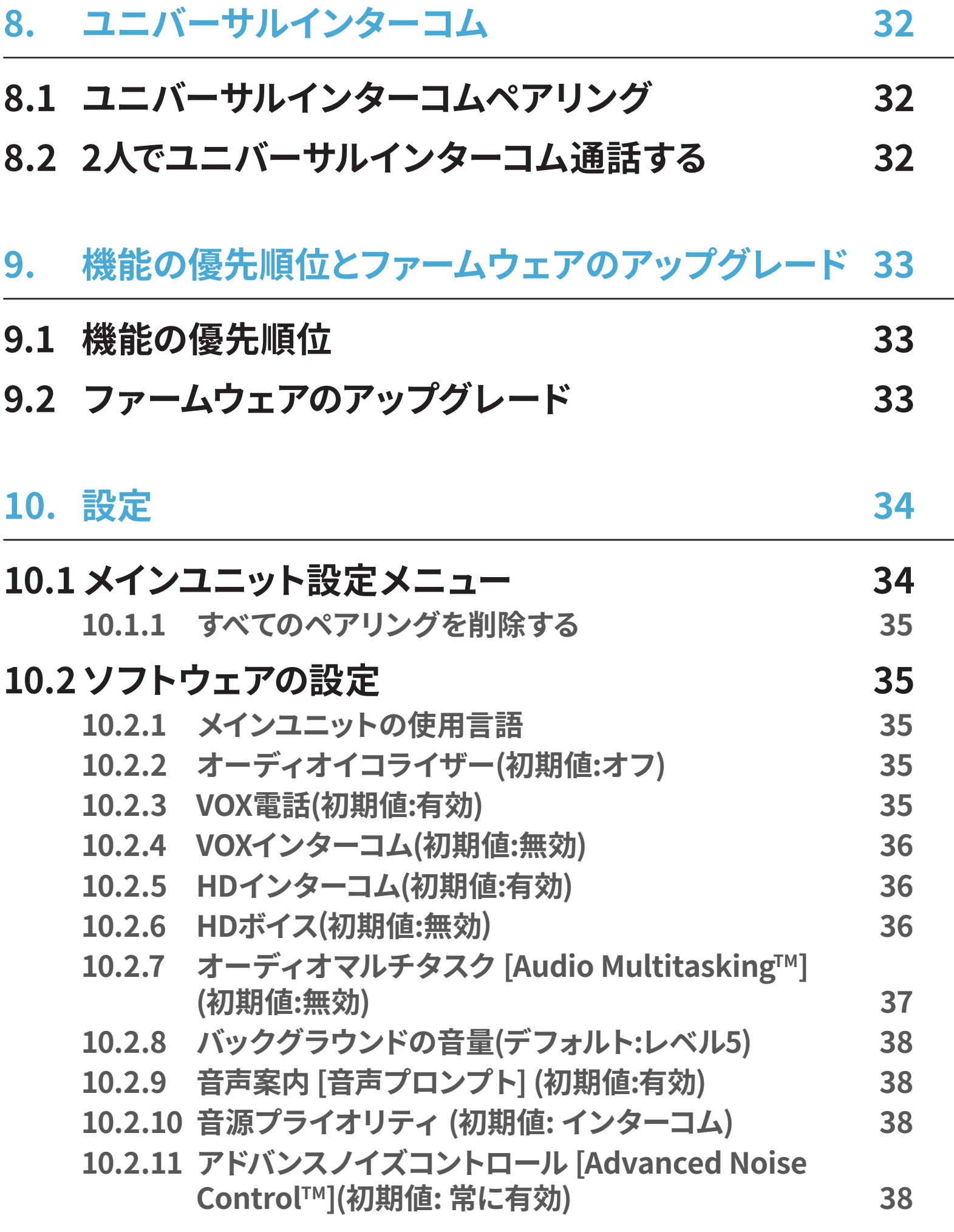

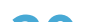

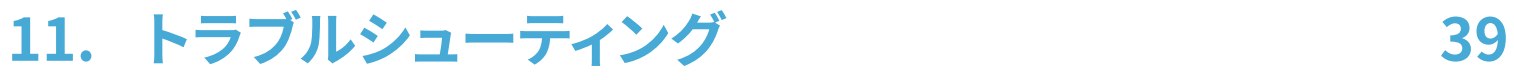

# **[11.1 パワーリセット](#page-38-0)  39**

# **[11.2 設定初期化](#page-39-0)  40**

# <span id="page-4-0"></span>1. SMART HJC 11Bについて

# **1.1 製品特長**

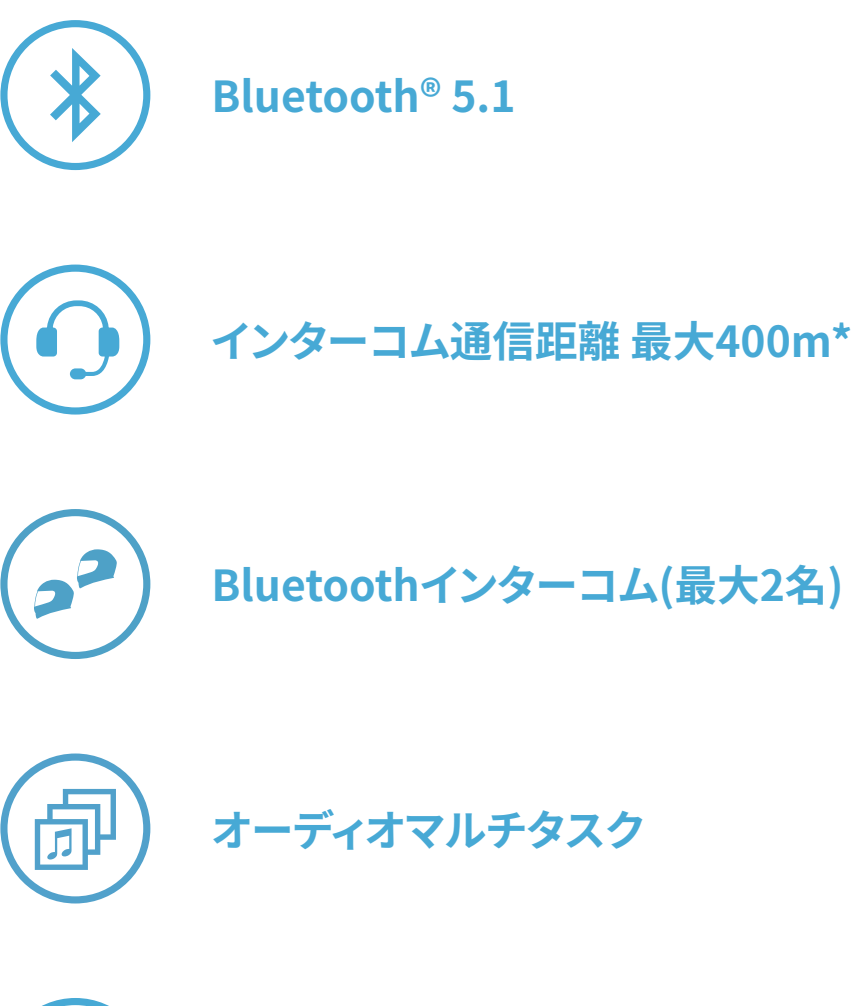

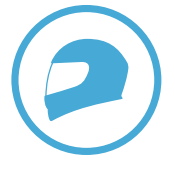

**対応ヘルメット専用設計\***

- \* 開けた地形で
- \* SMART HJC 11B 対応のHJCヘルメットは、 **[www.hjchelmets.jp](http://www.hjchelmets.jp)** でご覧いただ けます。

**注記:** 工場出荷時の初期設定では、 使用言語が**英語**に設定されています。 **SMART HJC BTアプリ**の (**設定メニュー**)をタップし、 **デバイス設定**の**使 用言語**から任意の言語を選択できます。 **SMART HJC Device Manager**からも変更ができます。

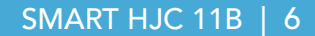

# <span id="page-5-0"></span>**1.2 各部の名称**

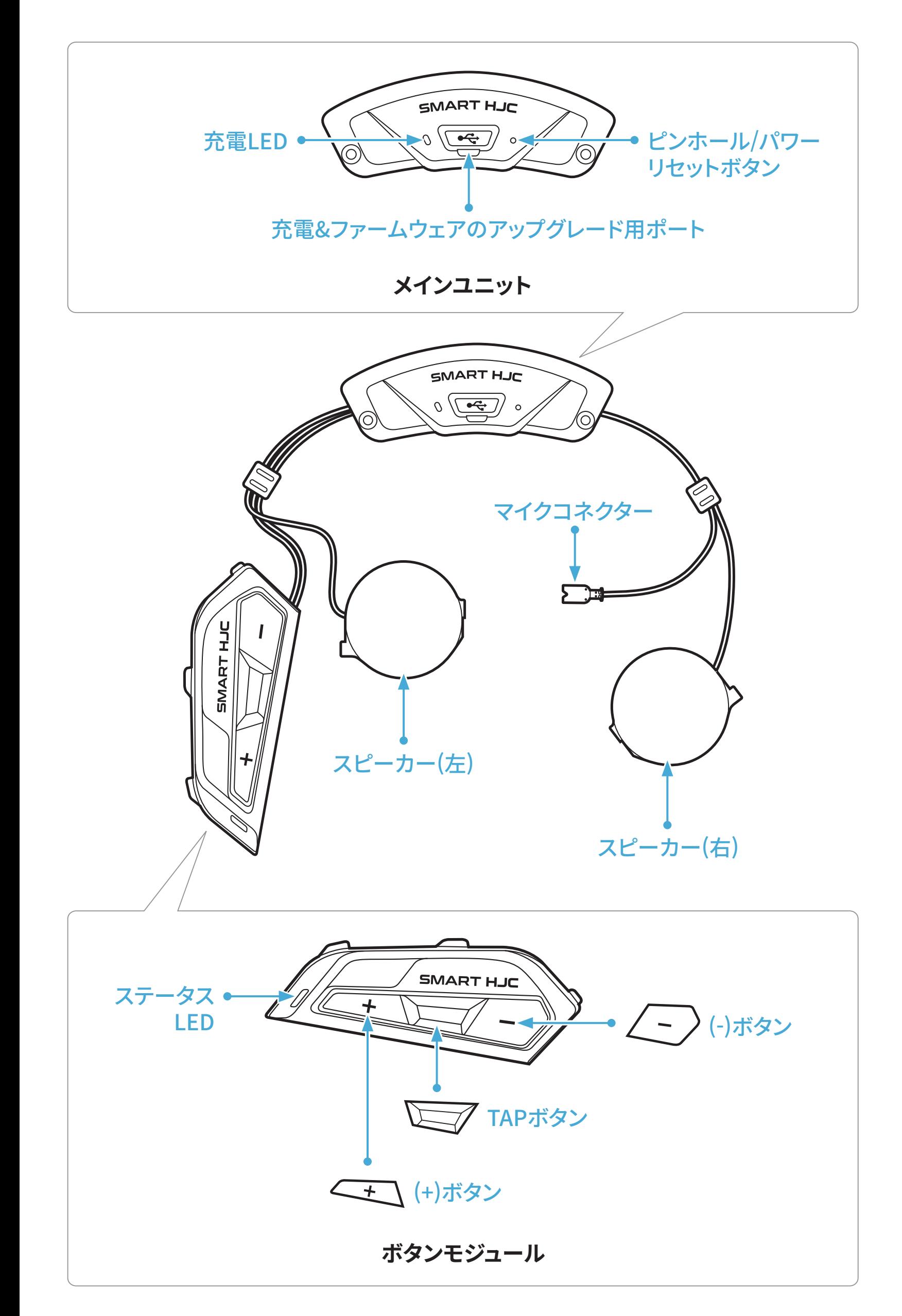

<span id="page-6-0"></span>**1.3 同梱品**

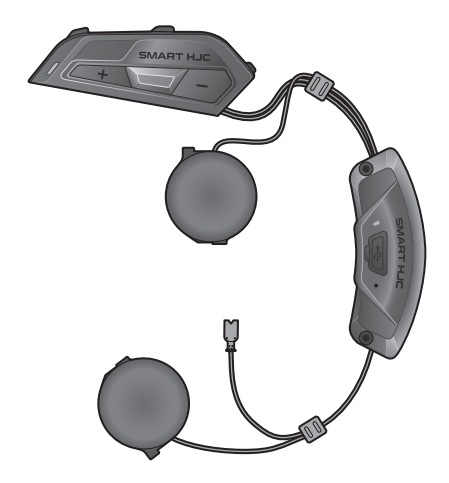

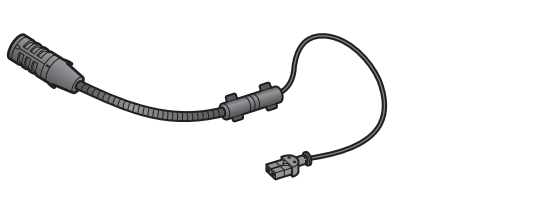

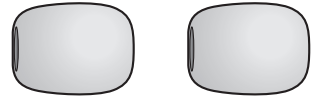

フルフェイスヘルメット用 ケーブルマイク用ベルクロ ネジ

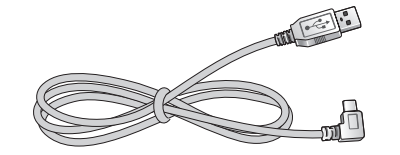

SMART HJC 11B

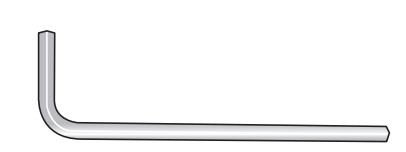

USB電源&データケーブル R&テーダク*ーノル* 六角レンチ<br>(USB-C)

システム/オープンフェイス ヘルメット用 ブームマイク

ブームマイク用スポンジ

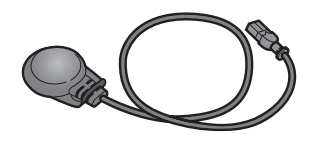

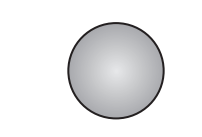

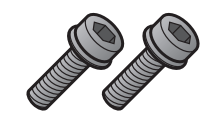

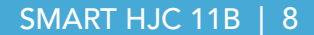

<span id="page-7-0"></span>**SMART HJC 11B** 対応の**HJCヘルメット**は **[www.hjchelmets.jp](http://www.hjchelmets.jp)** でご覧 いただけます

# **2.1 ヘルメットへの取り付け**

システムヘルメット、オープンフェイスヘルメット、またはフルフェイスヘルメッ トにメインユニットを安全に取り付けるには、以下の手順に従ってください。

## **2.1.1 システムヘルメットのチンバー/ヘルメットのシールドを開く**

1. システムヘルメットのチンバー、またはヘルメットのシールドを完全に持ち 上げます。

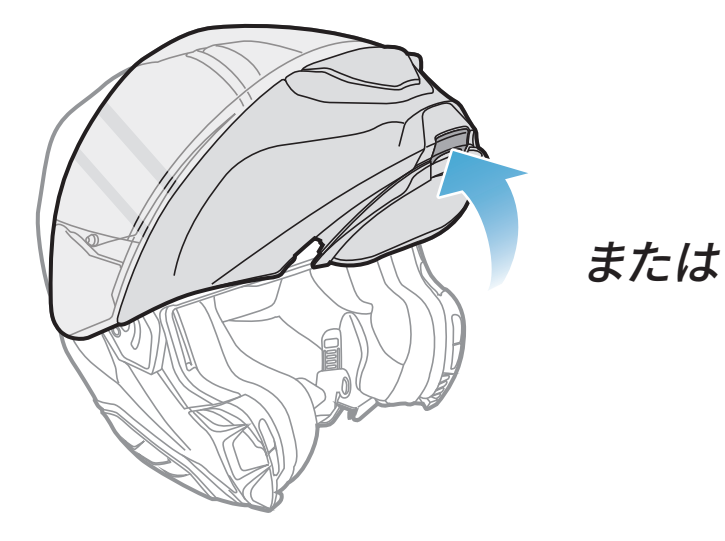

**システムヘルメット フルフェイス/オープンフェイスヘルメット**

## **2.1.2 ヘルメットのサイドカバー取り外し**

1. ヘルメット側面にあるサイドカバーのタブを押し込みながらスライドさせ、 サイドカバーを取り外します。

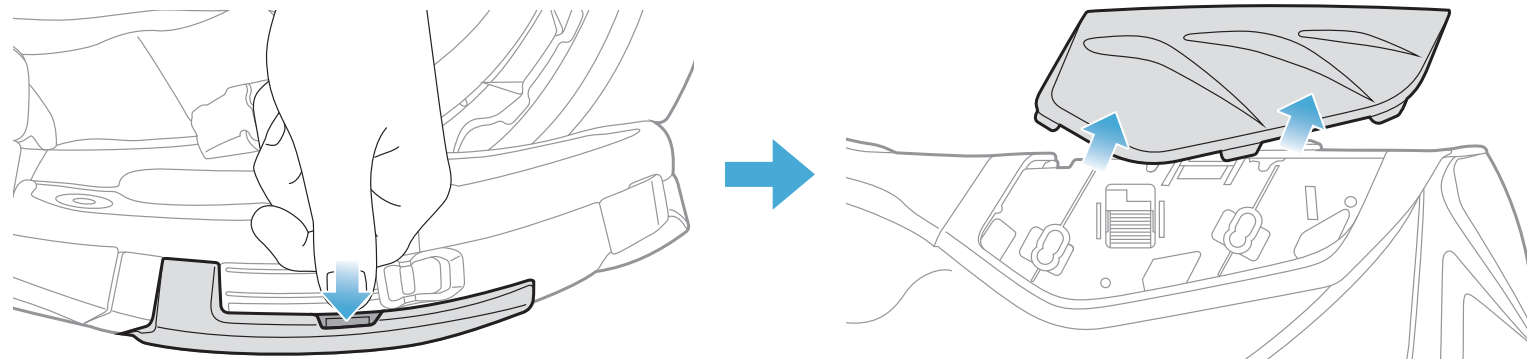

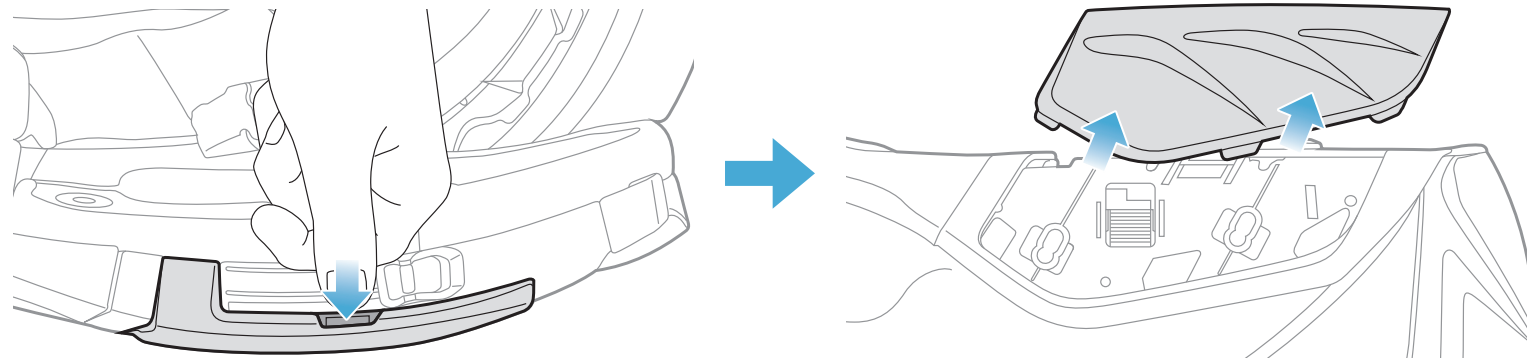

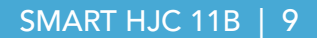

<span id="page-8-0"></span>2. ヘルメットのリアカバーを付属の六角レンチを使って外してください。

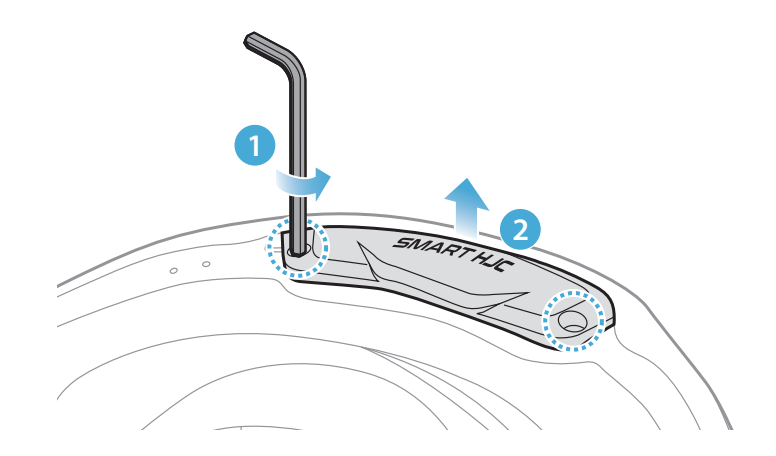

## **2.1.3 ヘルメットのチークパッド取り外し**

1. チークパッドのスナップボタンを外し、ヘルメットからチークパッドを外し ます。

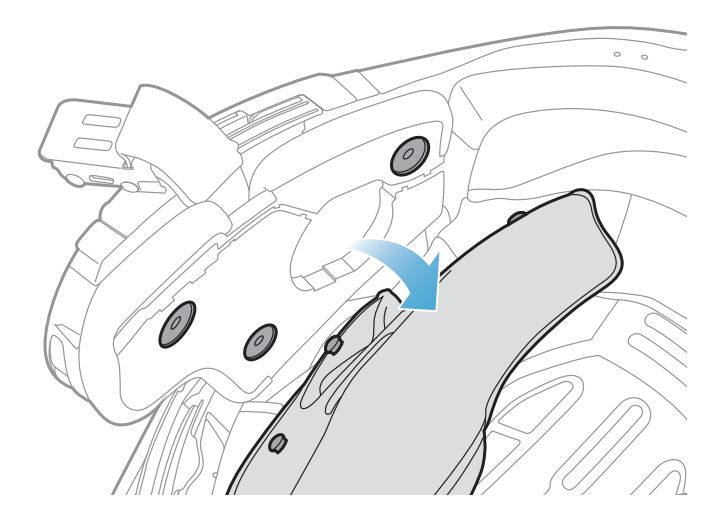

## **2.1.4 ボタンモジュール取り付け**

1. ボタンモジュールをヘルメット側面のベースに 「カチッ」 という音がするま でスライドさせながら取り付けます。

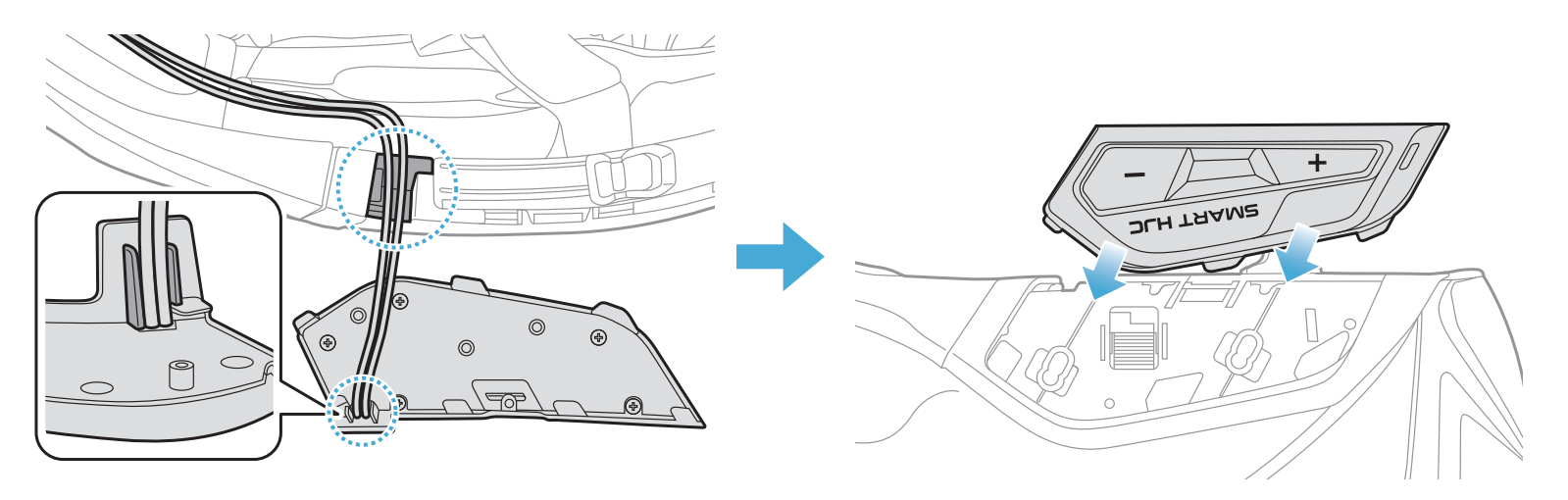

### **注記:**ボタンモジュールのケーブルは、図のように対応する溝に収納されて いることを確認してください。

#### SMART HJC 11B | 10

### <span id="page-9-0"></span>**2.1.5 メインユニット取り付け**

1. ヘルメットのラバーガードを引き上げ、メインユニットを差し込みます。

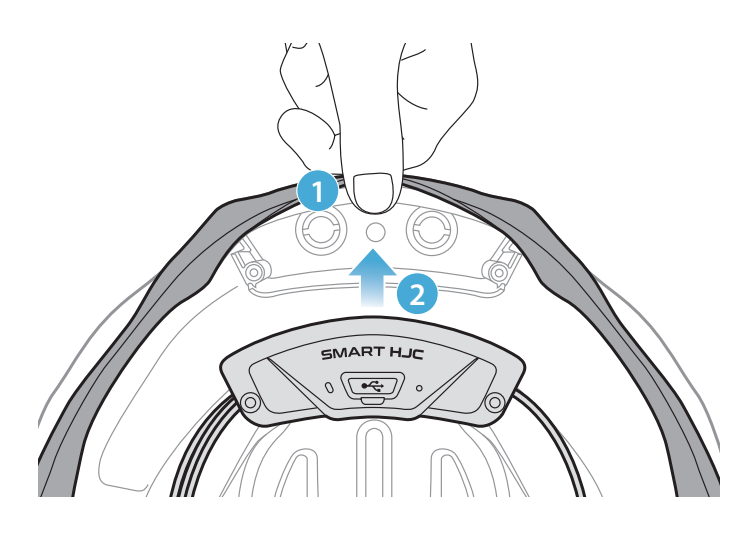

**注記:**ヘルメットのラバーガードがメインユニットとスロットの間に挟まって いないことを確認してください。

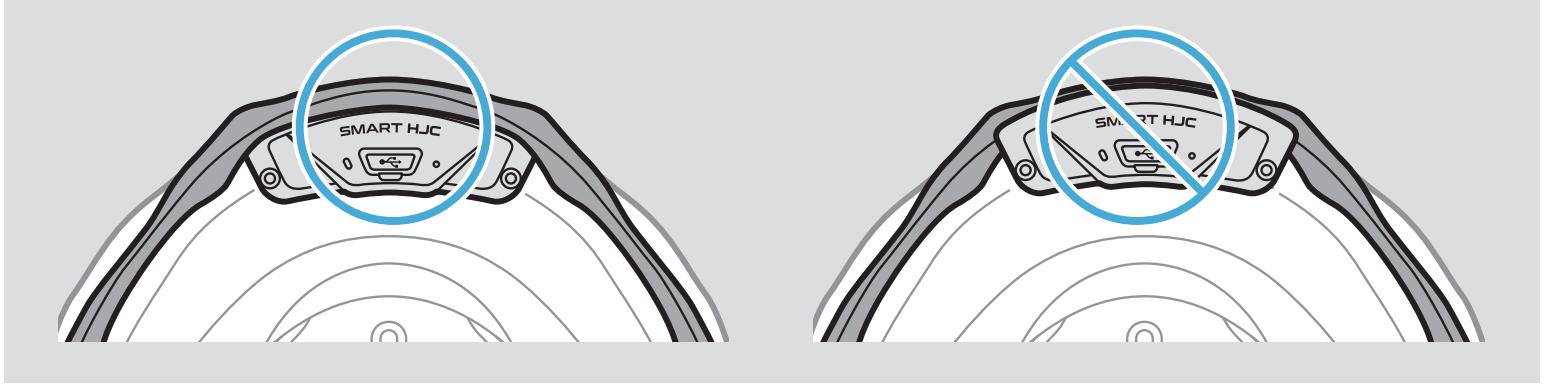

2. メインユニットからのケーブルは、図のようにラバーガードを引きながら対 応する溝に収納してください。

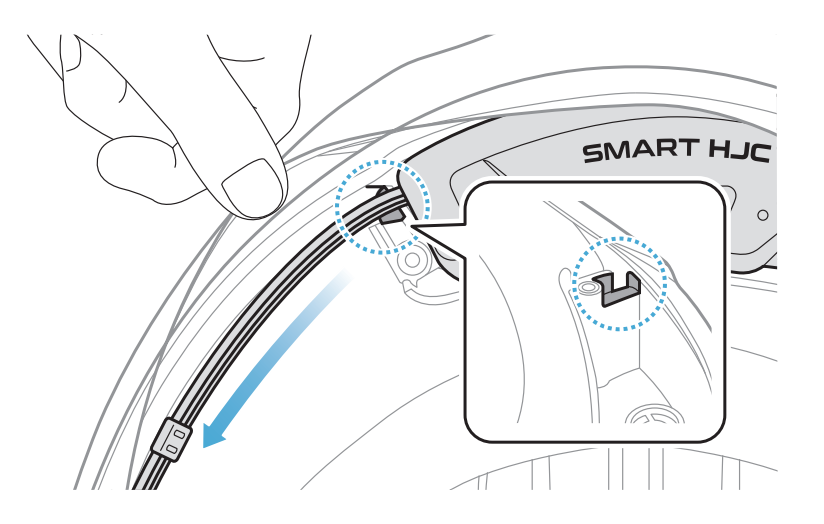

- <span id="page-10-0"></span>2 メインユニットをヘルメットに取り付ける
- 3. 残りのケーブルは、ヘルメットのラバーガードの下の隙間に入れます。

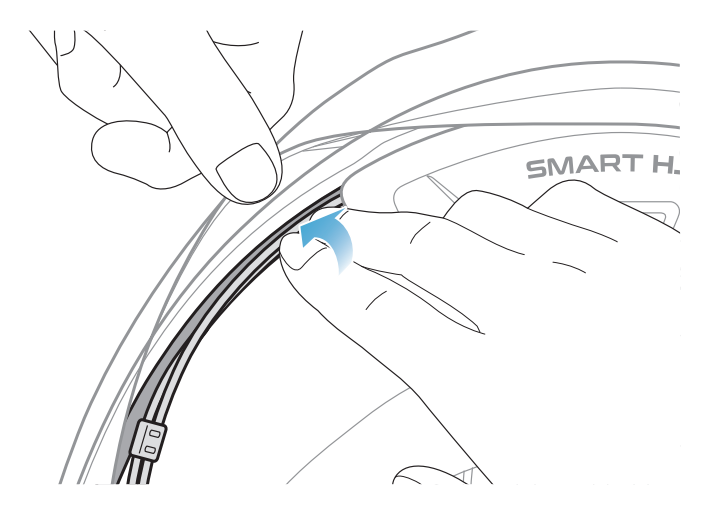

4. メインユニットがヘルメットにしっかり固定されるまで付属のネジで締め てください。

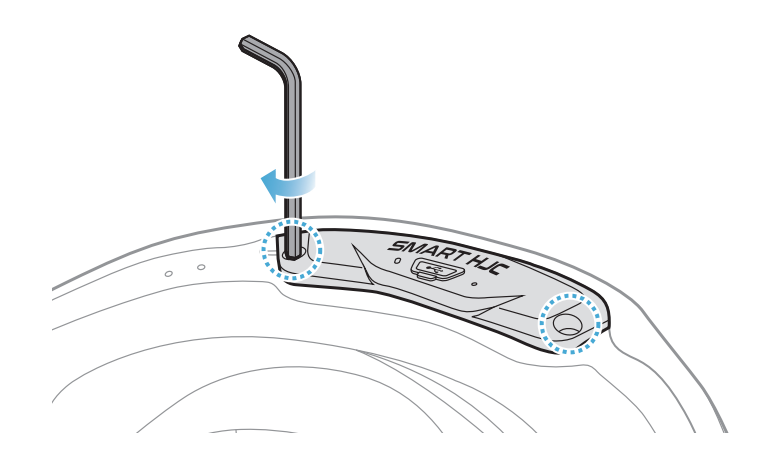

## **2.1.6 マイク取り付け**

- システムヘルメットまたはオープンフェイスヘルメットのマイク取り付け
- 1. ブームマイクの長い方のフックをヘルメット内側の溝に先に差し込み、次 に短い方のフックを差し込みます。

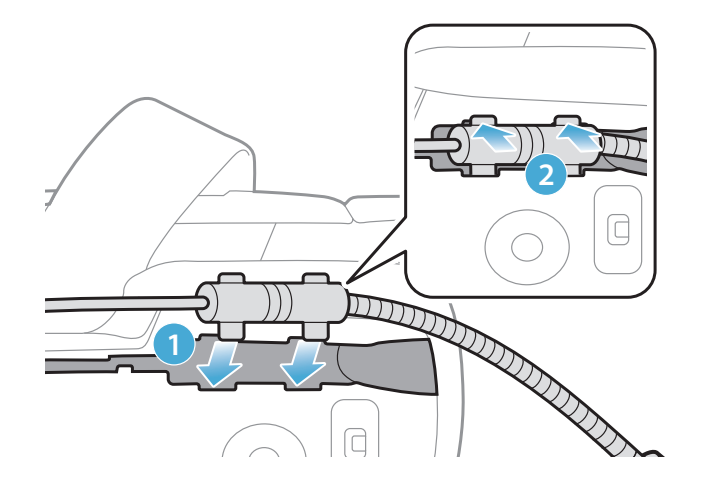

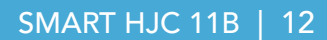

- 2 メインユニットをヘルメットに取り付ける
- 2. マイクのケーブルを溝に入れ、残りのケーブルをスピーカーポケットに入 れてください。

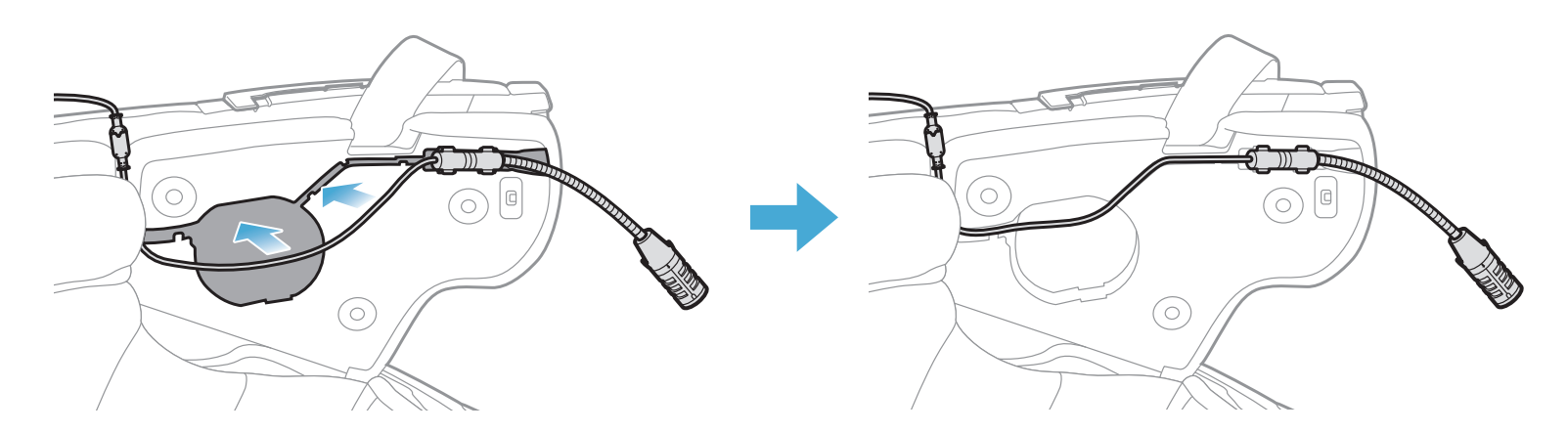

3. マイクのケーブルの矢印を合わせ、ケーブルをマイクコネクターに接続し ます。

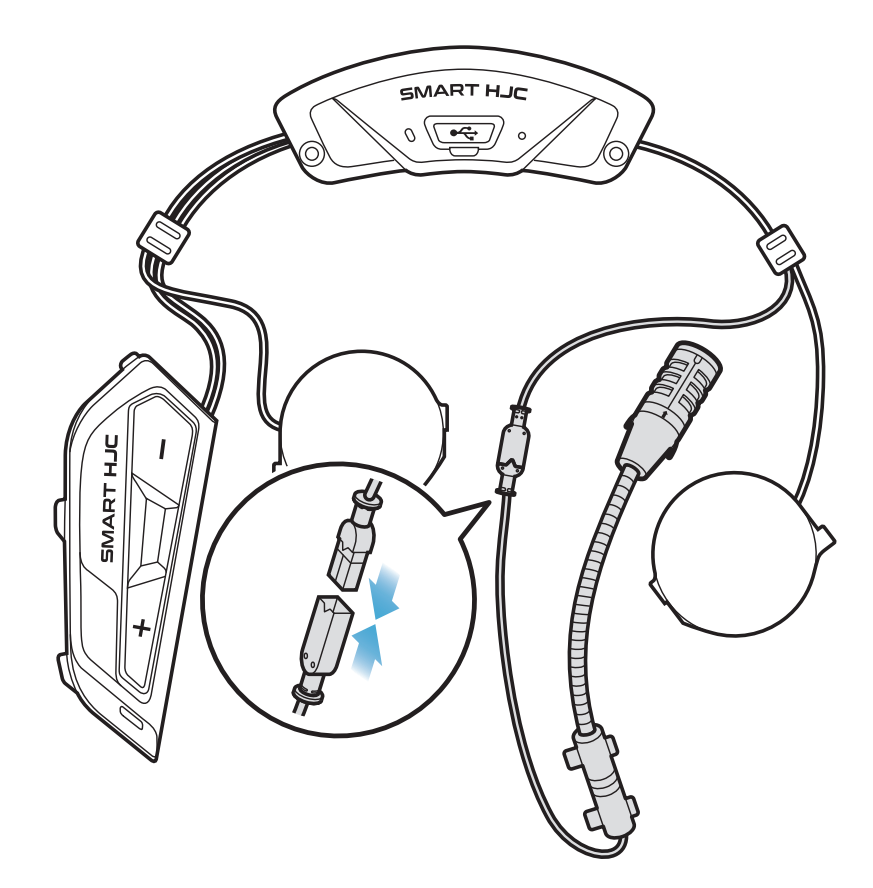

- フルフェイスヘルメットへのマイク取り付け
- 1. ケーブルマイク取り付け用のベルクロにある粘着テープを剥がし、チンガ ードの内側に貼り付けます。

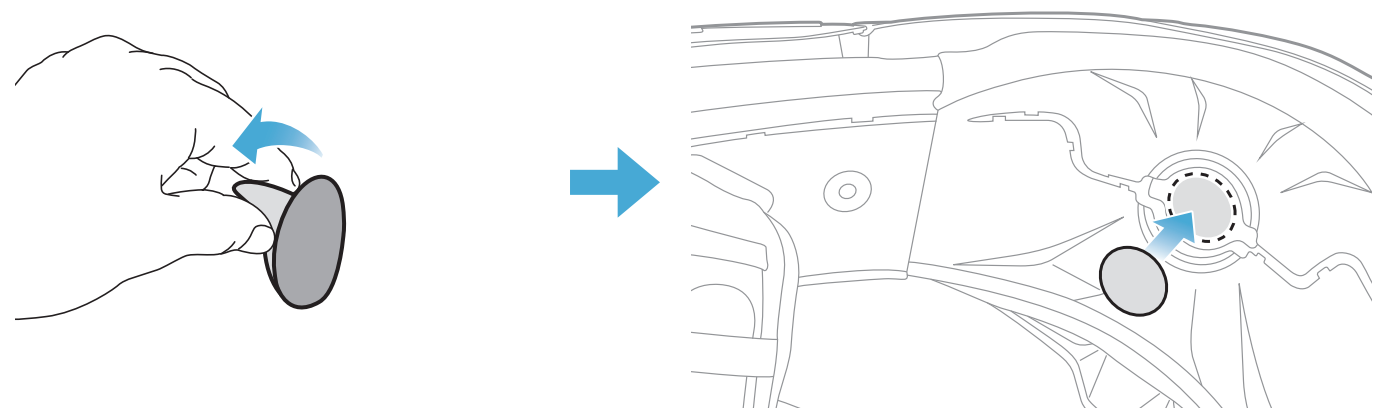

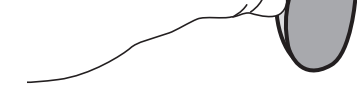

- 2 メインユニットをヘルメットに取り付ける
- 2. ベルクロにケーブルマイクを貼り付けてください。

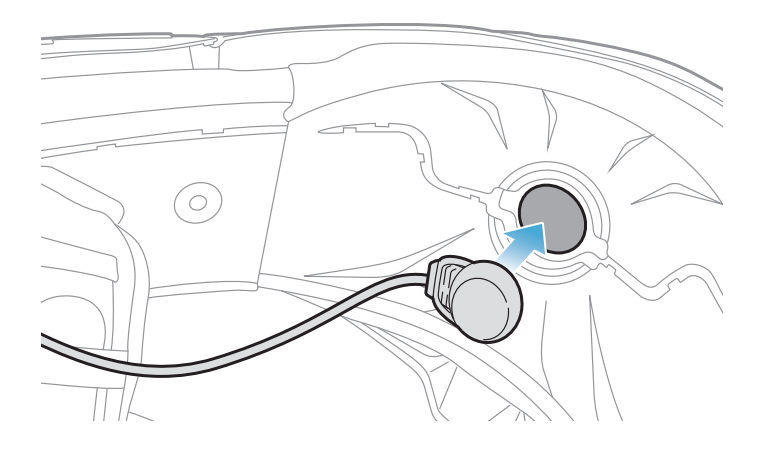

3. マイクのケーブルを溝に入れ、残りのケーブルはスピーカーポケットに入 れてください。

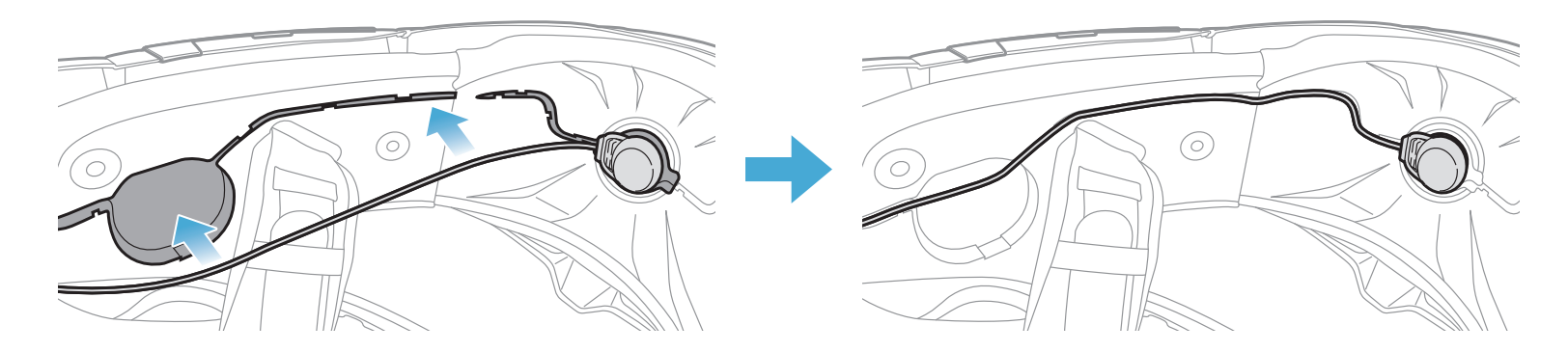

4. マイクのケーブルの矢印を合わせ、ケーブルをマイクコネクターに接続し ます。

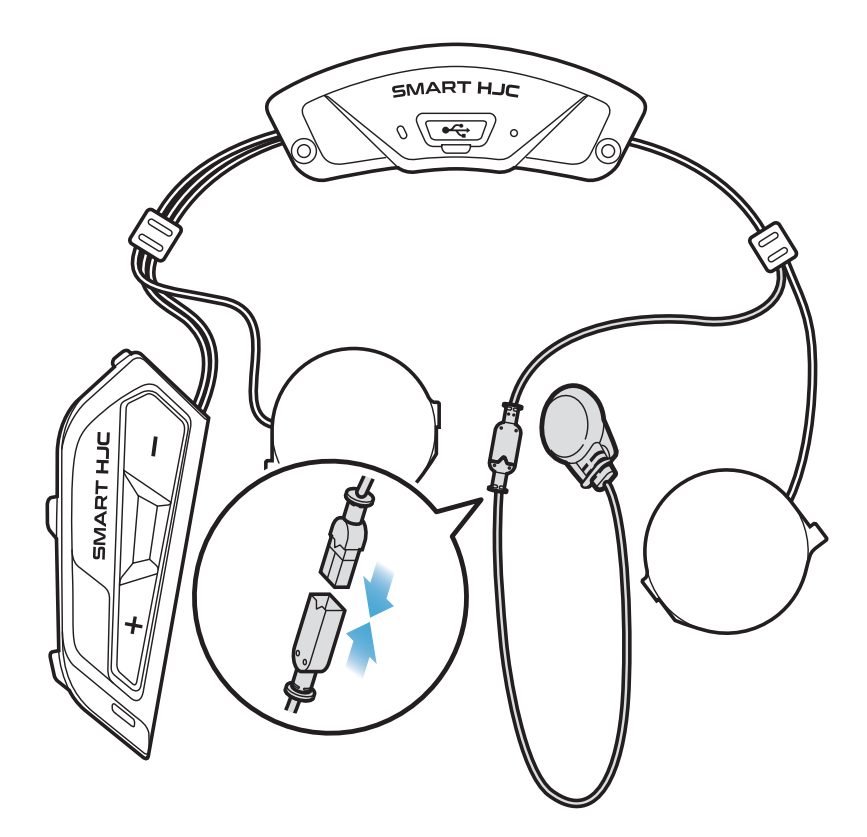

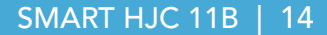

### <span id="page-13-0"></span>**2.1.7 スピーカーモジュール取り付け**

- 1. スピーカー(左)の長い方のフックをスピーカーポケットの底穴に差し込 み、次に短い方のフックをスピーカーポケット上の穴に差し込みます。
- 2. スピーカーは、スピーカーポケットにしっかりと固定してください。

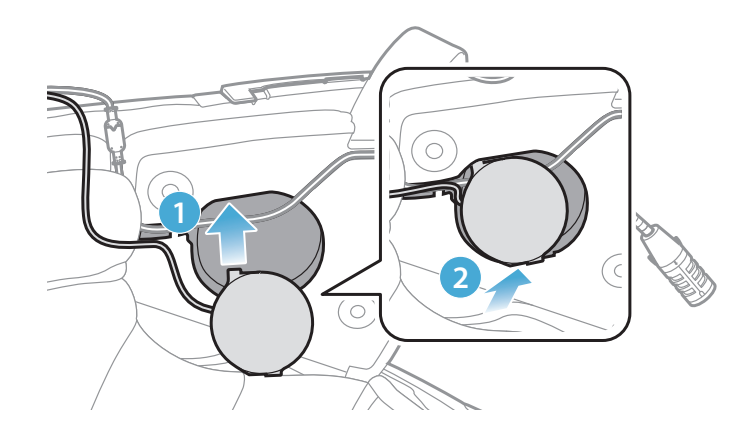

**[取付中、マイクのケーブルがスピーカーユニットに押 しつぶされないよう気をつけてください]**

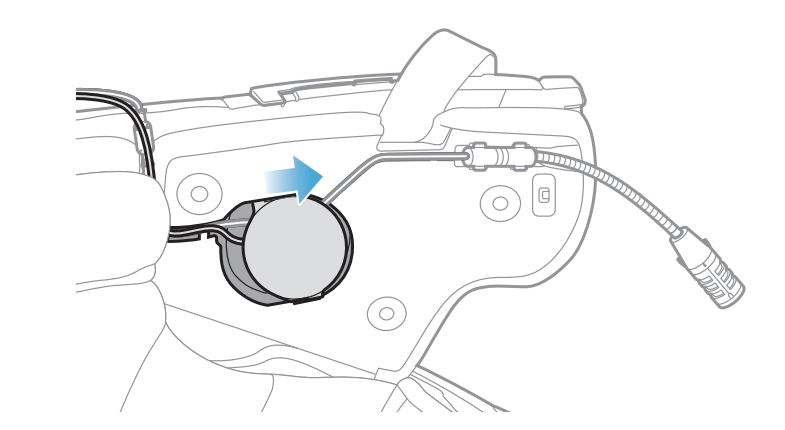

#### **[取付後、スピーカーユニットの場所をライダーの耳の位置 に合わせることができます]**

3. 反対側でも同じ手順を繰り返し、スピーカー(右)を取り付けます。

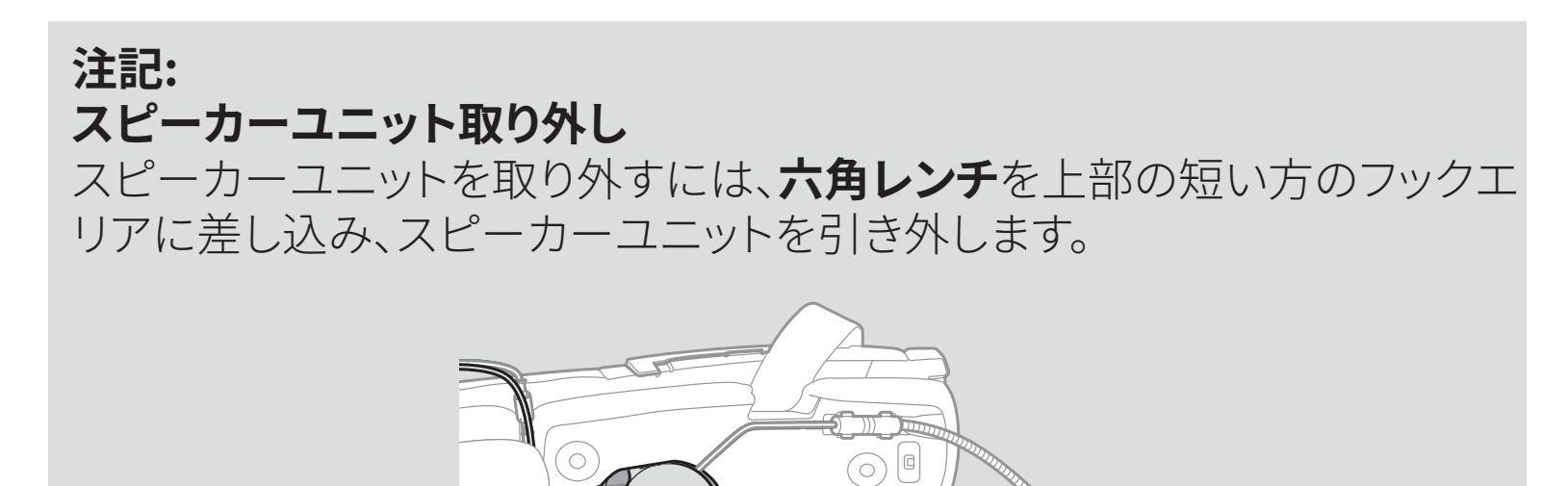

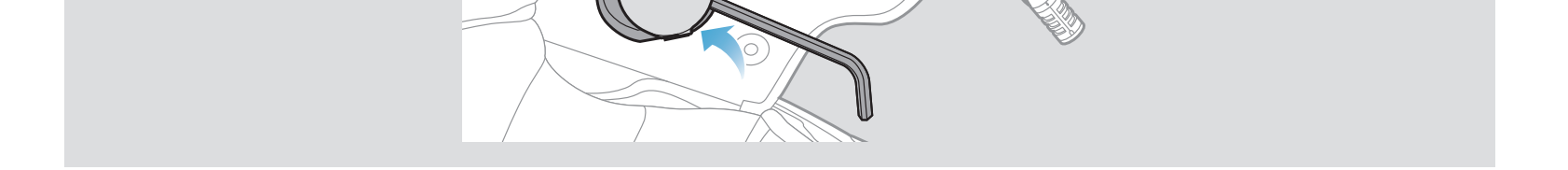

#### SMART HJC 11B | 15

### <span id="page-14-0"></span>**2.1.8 配線**

1. ラバーガード下の隙間にケーブルの束を入れ、残りのケーブルを図のよう に整理します。

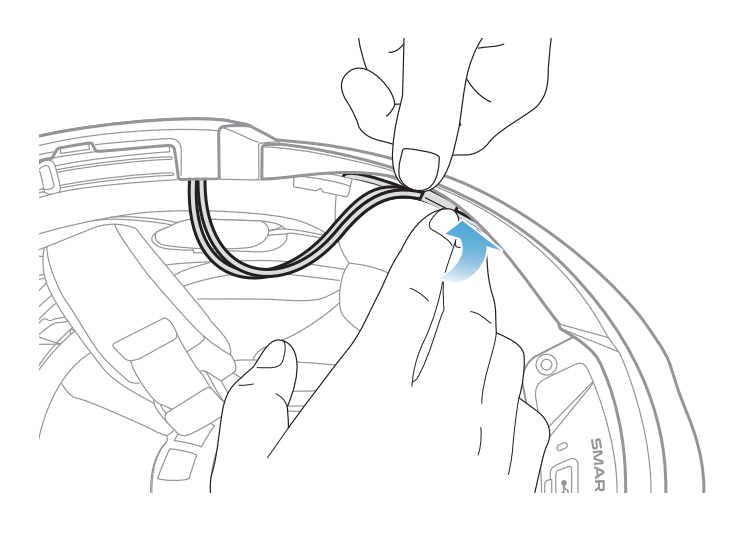

**注記:**ケーブルを折り曲げないでください。また、チークパッドのプレートと ヘルメット側のブラケットで挟みこまないよう、ブラケットよりも奥へ収納し てください。

2. 残ったケーブルをチークパッドの溝に合わせ、図のようにチークパッドを後 ろ側から取り付けます。

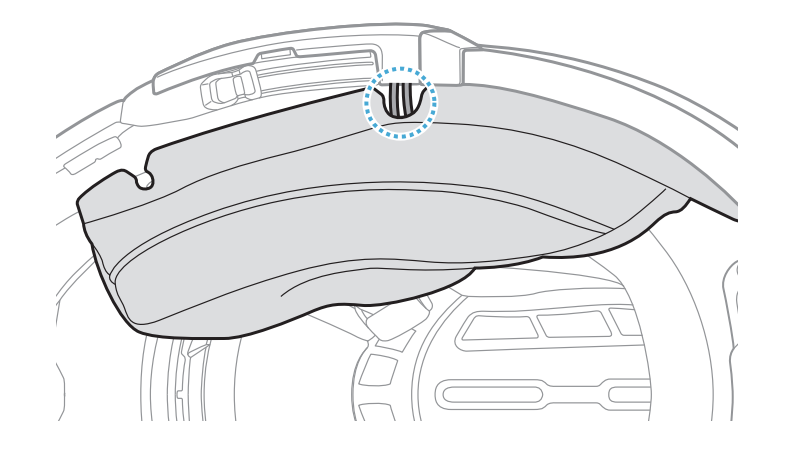

**注記:**チークパッドにある溝の位置からケーブルが出るように収納してくだ さい。

#### SMART HJC 11B | 16

## <span id="page-15-0"></span>**2.1.9 チークパッド取り付け**

1. チークパッドを取り外した時と逆の手順で取り付けます。チークパッドのプ レートにある溝とヘルメット側のブラケットを確認し、後ろから前に向かっ てプレートを差し込んでください。その後、スナップボタンを留めます。

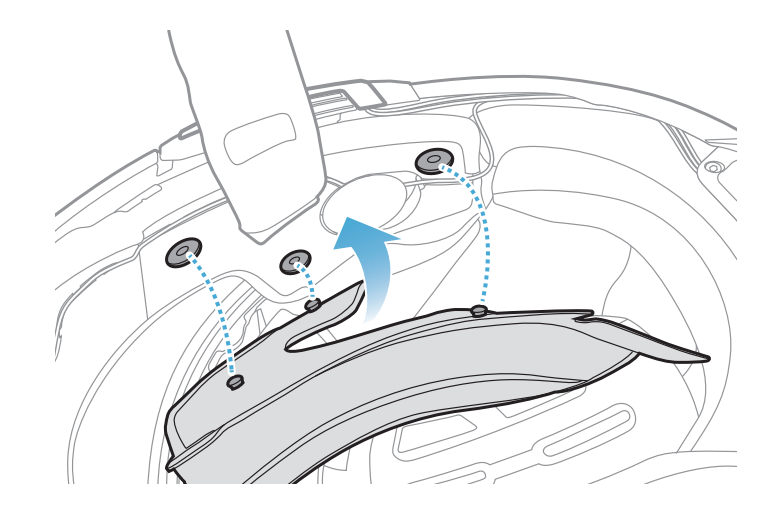

### **2.1.10 システムヘルメットのチンバー/ヘルメットのシールドを閉じる**

1. システムヘルメットのチンバー、またはへルメットのシールドを降ろしま す。

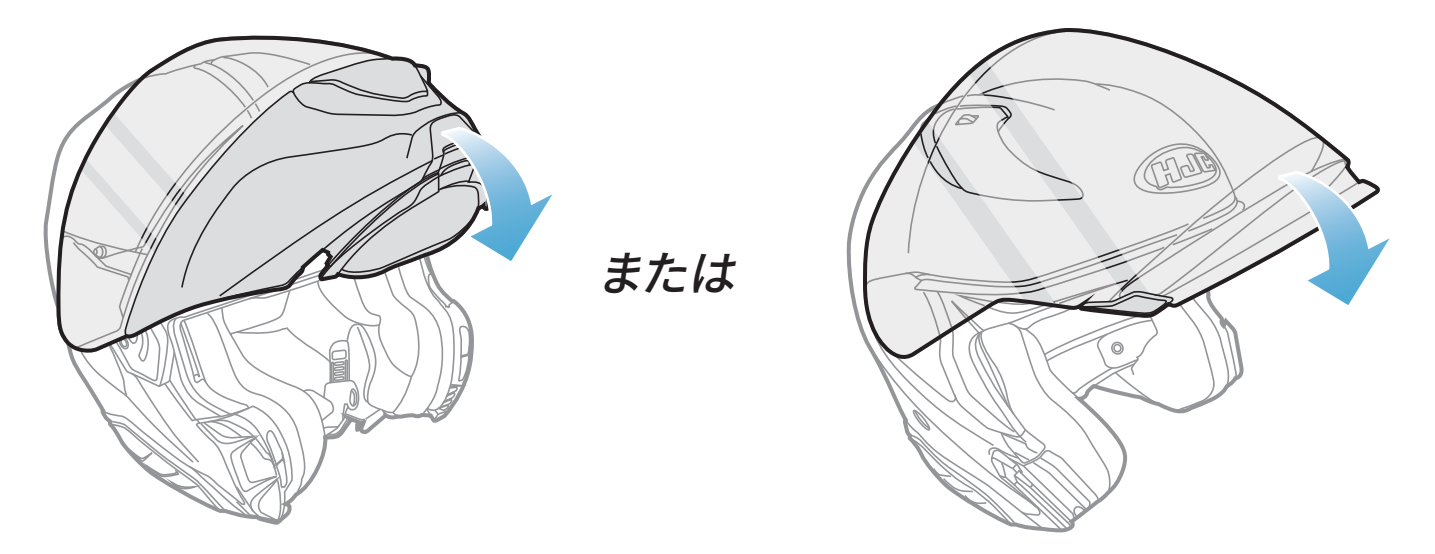

**システムヘルメット フルフェイス/オープンフェイスヘルメット**

2. ヘルメットを着用したときに口元の近くにブームマイクがあるか、確認して ください。

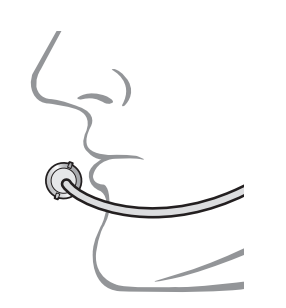

# <span id="page-16-0"></span>3. はじめに

# **3.1 ダウンロード可能なソフトウェア**

## **3.1.1 SMART HJC BTアプリ**

スマートフォンとメインユニットをペアリングすると、各種設定や管理を **SMART HJC BTアプリ**で素早く簡単に行うことができます。

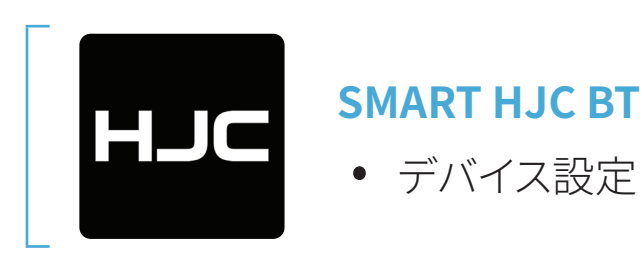

• **SMART HJC BTアプリ**は**Google Play Store**または**App Store**からダウ ンロードできます。

## **3.1.2 SMART HJC Device Manager**

**SMART HJC Device Manager**を使うと、パソコンから直接、ファームウェア のアップグレードやファームウェアの設定を行えます。

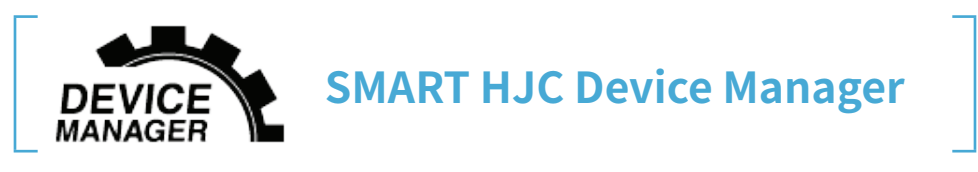

• **SMART HJC Device Manager**は**[www.hjchelmets.jp](http://www.hjchelmets.jp)**からダウンロー ドできます。

# **3.2 充電**

### **メインユニットの充電**

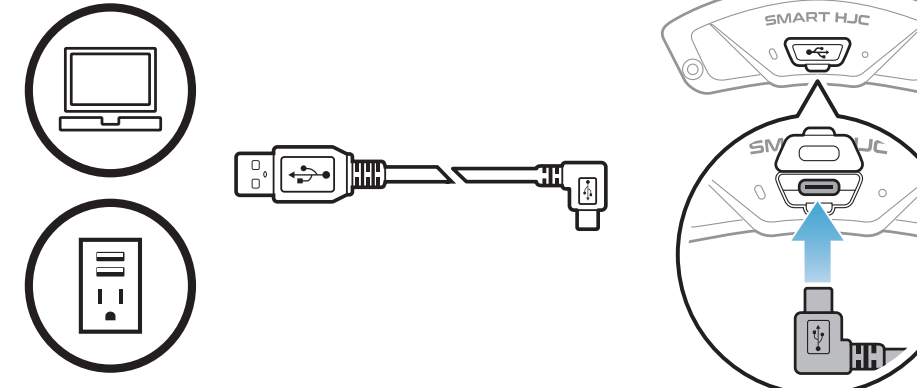

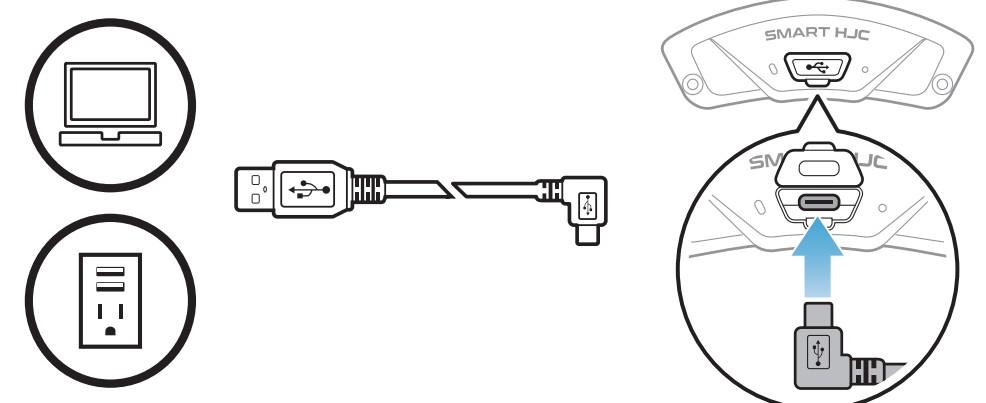

左図のUSBポートにUSB ケーブルを挿して充電を

行ってください。 \*満充電に約2.5時間ほど かかります。(環境によっ て異なる)

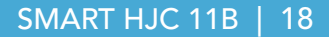

#### <span id="page-17-0"></span>**注記:**

- ヘルメットを被ったまま充電しないでください。メインユニットは充電中、 自動的に電源がオフになります。
- FCC、CE、IC、KCまたはその他の地域の認める機関で承認されている第 三者製USB充電器は、HJC製品で使用できます。
- 承認されていない充電器を使用すると、火災、爆発、漏れなどの危険が 発生し、バッテリーの寿命や性能が低下する可能性があります。
- **メインユニット**は、入力5VのUSB充電デバイスとのみ互換性がありま す。

# **3.3 本書で使用するマーク**

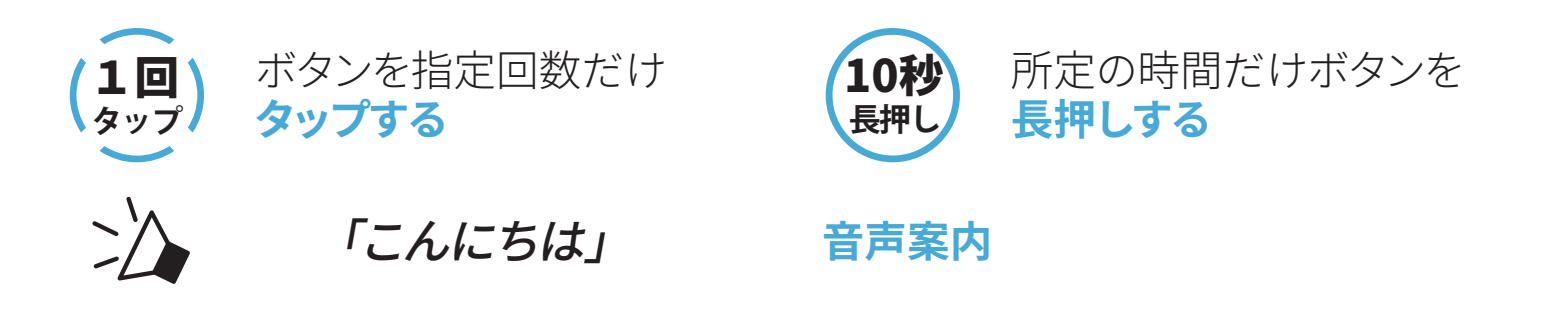

## **3.4 電源オン/電源オフ**

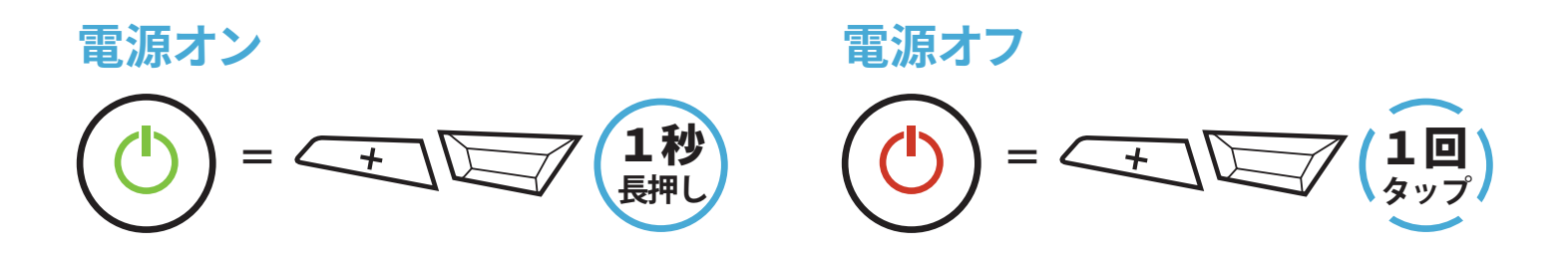

## **3.5 バッテリー残量を確認する**

メインユニットの電源をオンにしたときにステータスLEDが点灯します。点滅 パターンによりバッテリー残量を確認できます。

**電源オン**

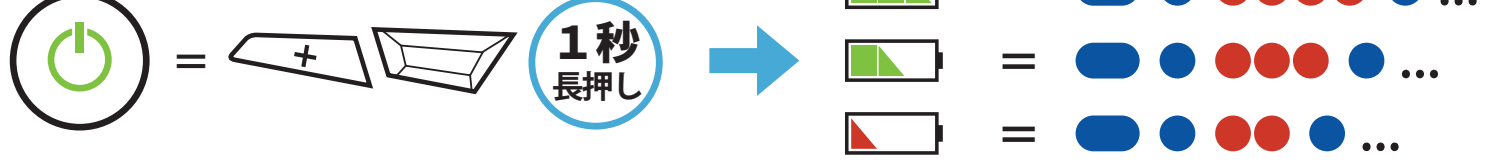

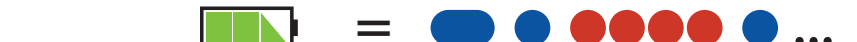

### **注記:**使用中にバッテリー残量が少なくなると**「バッテリーLow」**という音 声案内が聞こえます。

# <span id="page-18-0"></span>**3.6 音量の調整**

**(+)ボタン**または**(-)ボタン**をタップすることで、音量を調整できます。 音量はスマートフォン、インターコムなどのオーディオソースごとに設定でき、 メインユニットを再起動してもその音量が維持されます。

**音量アップ =** 1回 **タップ**

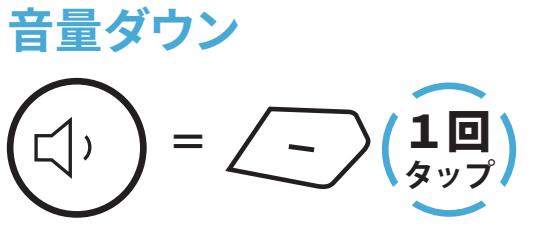

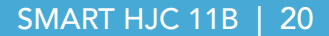

# <span id="page-19-0"></span>4. メインユニットと他のBluetooth デバイスをペアリングする

**SMART HJC 11B** と Bluetooth デバイスを初めて使用するときは、「ペアリ ング」をする必要があります。ペアリングすると、通信可能範囲内にいるデバ イスを認識し、自動的に接続できるようになります。

メインユニットは、最大3台の他のメインユニットとペアリングすることができ ます。また、スマートフォン、GPSナビ、レーダー、音楽プレーヤー、SENA SR10 などのBluetoothデバイスとペアリングが可能です。複数のデバイスとペアリ ングする際は、**「電話ペアリング」**、**「2台目の電話ペアリング」**、**「GPSペアリ ング」**を利用してください。

**最大3台のSMART HJCメインユニットとペアリング可能**

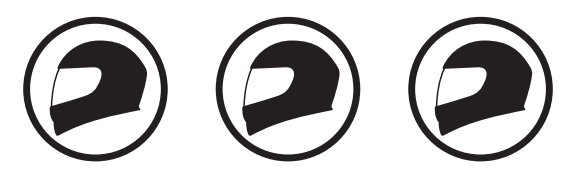

**ペアリング可能なデバイス:**

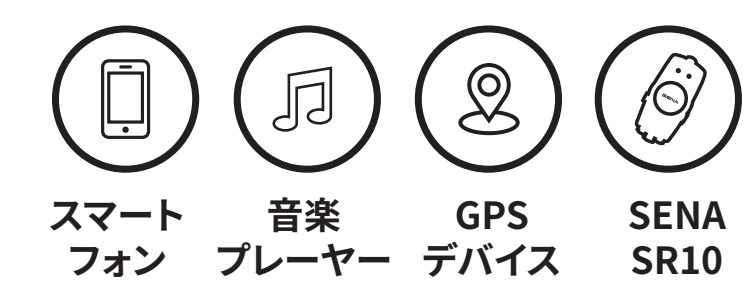

# **4.1 スマートフォンをペアリングする**

電話のペアリングの方法は3つあります。

## **4.1.1 SMART HJC 11Bとの初期ペアリング**

メインユニットを最初にオンにしたときまたは以下の状況において、メインユ ニットは自動的に電話ペアリングモードに入ります。

- **工場初期化**を実行して再起動する
- **すべてのペアリングを削除する**を実行して再起動する。
- 1. **TAPボタン**と**(+)ボタン**を**1秒間**長押しする。

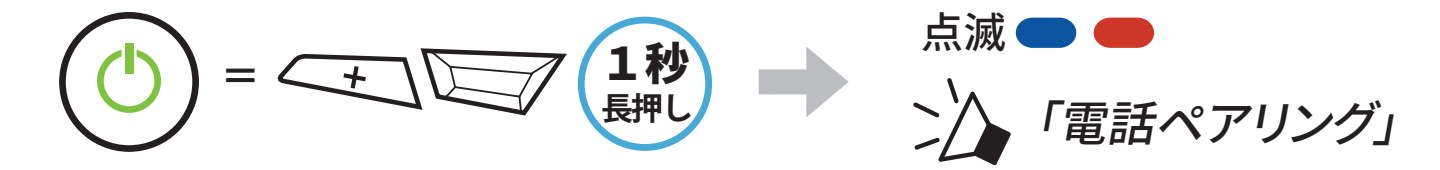

- <span id="page-20-0"></span>4 メインユニットと他のBluetoothデバイスをペアリングする
- 2. 検出されたBluetoothデバイスのリスト から**SMART HJC 11B**を選びます。PIN が要求された場合は、0000を入力して ください。 **Device B**

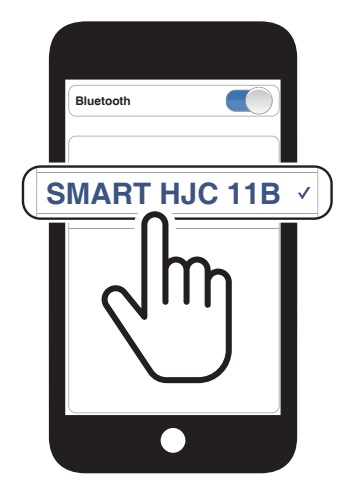

### **注記:**

- 電話ペアリングモードは**3分間**続きます。
- 電話ペアリングをキャンセルするには、**TAPボタン**をタップします。

## **4.1.2 SMART HJC 11Bがオフのときのペアリング**

1. メインユニットの電源がオフの状態で、**TAPボタン**と**(+)ボタン**を長押しし てください。起動後、ステータスLEDが赤色と青色に交互に点滅し、**「電話 ペアリング」**という音声案内が聞こえると、自動的に電話ペアリングモー ドに入ります。

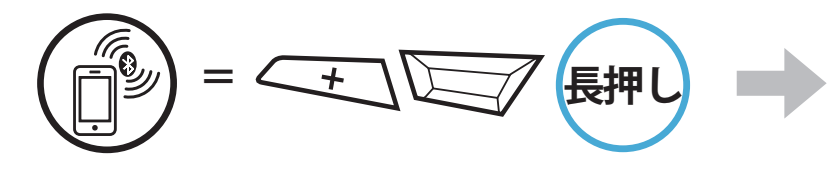

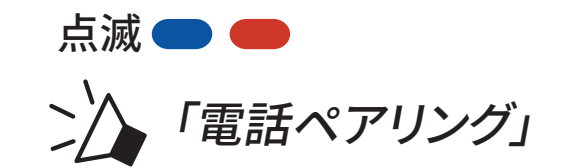

2. 検出されたBluetoothデバイスのリスト から**SMART HJC 11B**を選びます。PIN が要求された場合は、0000を入力して ください。 **Device B**

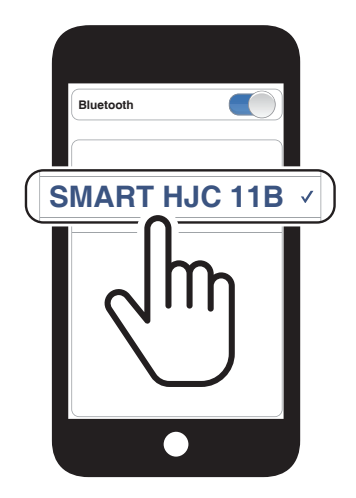

<span id="page-21-0"></span>4 メインユニットと他のBluetoothデバイスをペアリングする

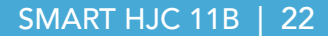

## **4.1.3 SMART HJC 11Bがオンのときのペアリング**

1. メインユニットがオンの状態で、**TAPボタン**を**10秒間**長押しします。

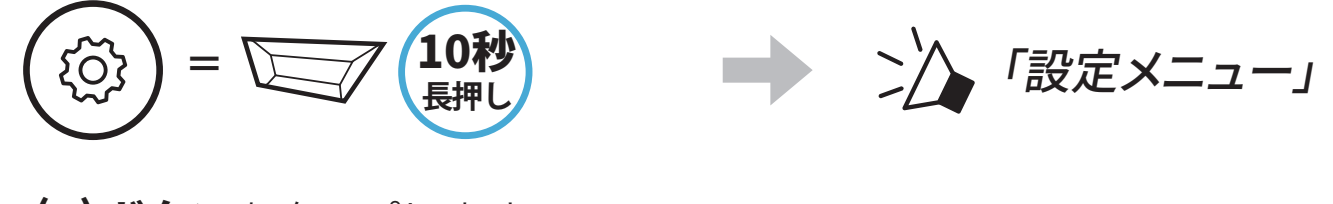

2. **(+)ボタン**をタップします。

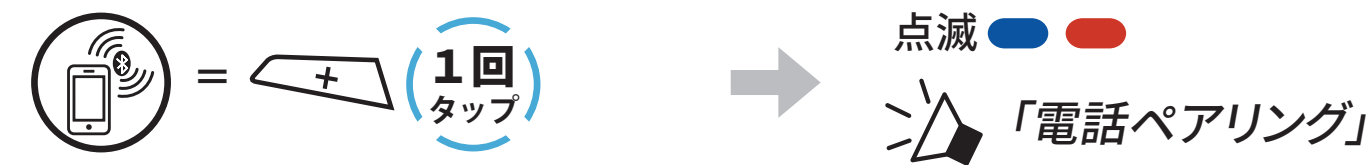

3. 検出されたBluetoothデバイスのリスト から**SMART HJC 11B**を選びます。PIN が要求された場合は、0000を入力して ください。 **Device B**

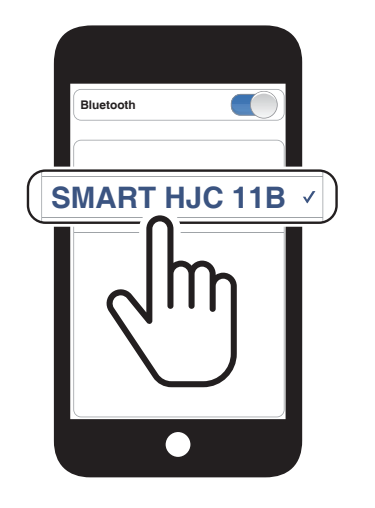

- **4.2 2台目の電話(スマートフォン、GPSナビ、レーダー、音楽 プレイヤーなど)をペアリング**
- 1. **TAPボタン**を**10秒間**長押しします。

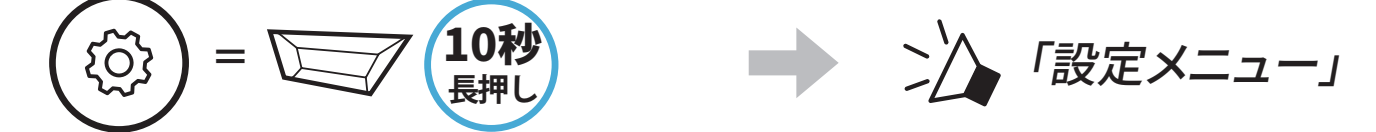

2. **(+)ボタン**を**2回**タップします。

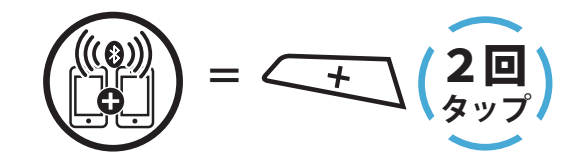

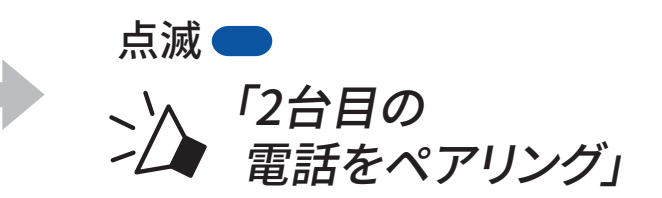

### 3. 検出されたBluetoothデバイスのリスト から**SMART HJC 11B**を選びます。PIN が要求された場合は、0000を 入力して ください。 **Device B**

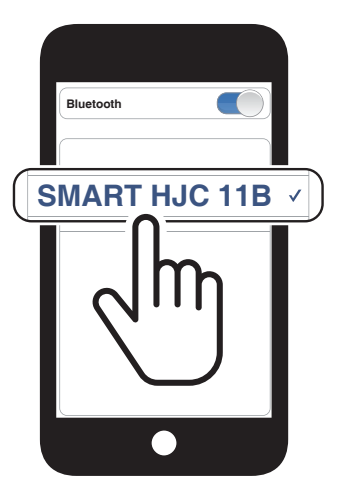

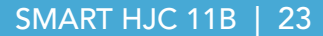

# <span id="page-22-0"></span>**4.3 プロファイルを選択してペアリング: HFP(ハンズフリー)またはA2DP(オーディオ)**

スマートフォン等のBluetoothデバイスに音楽再生機能がある場合、ペアリ ン グ時にプロファイルを選択することで限定機能のみを使用することができ ます。例えば、A2DP(オーディオ)でペアリングするとステレオ音楽再生専用に なり、 HFP(ハンズフリー)でペアリングすると電話機能専用となります。

## **4.3.1 HFP(ハンズフリー)ペアリング**

1. **TAPボタン**を**10秒間**長押しします。

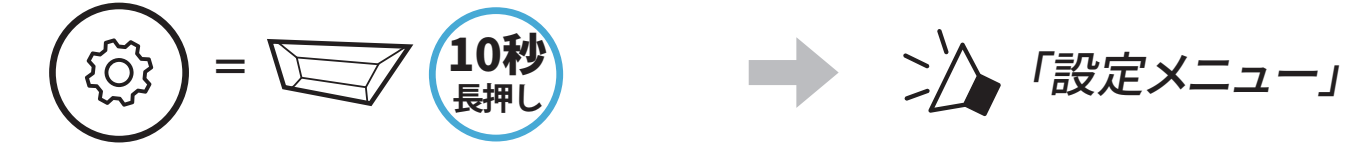

2. **(+)ボタン**を**3回**タップします。

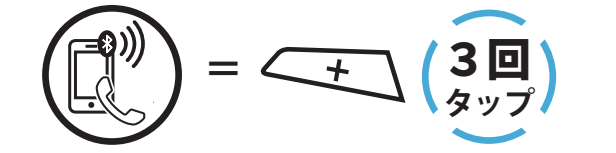

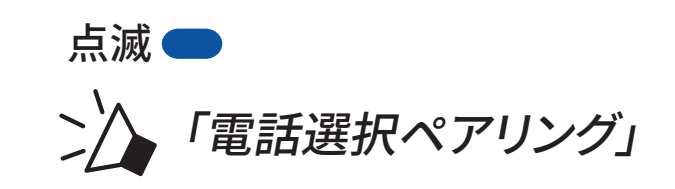

3. 検出されたBluetoothデバイスのリスト から**SMART HJC 11B**を選びます。PIN が要求された場合は、0000を入力して ください。 **Device B**

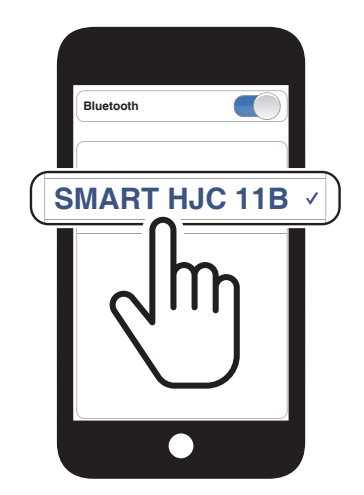

# **4.3.2 A2DP(オーディオ)ペアリング**

1. **TAPボタン**を**10秒間**長押しします。

**=**

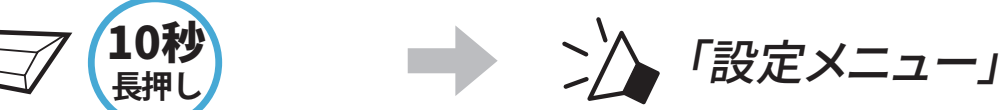

2. **(+)ボタン**を**4回**タップします。

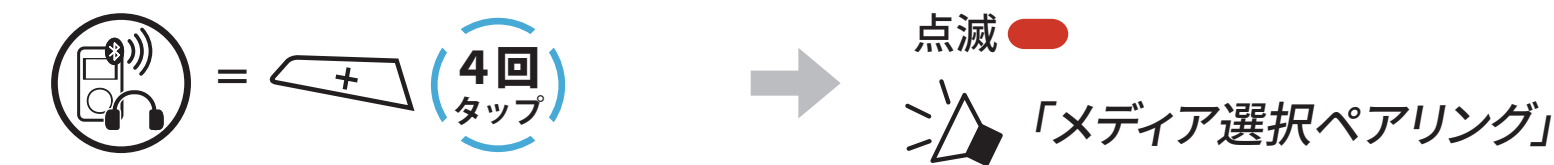

- <span id="page-23-0"></span>4 メインユニットと他のBluetoothデバイスをペアリングする
- 3. 検出されたBluetoothデバイスのリスト から**SMART HJC 11B**を選びます。PIN が要求された場合は、0000を入力して ください。 **Device B**

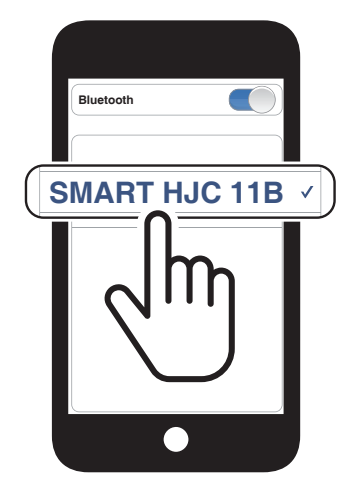

# **4.4 GPSペアリング(ナビ/レーダー用)**

1. **TAPボタン**を**10秒間**長押しします。

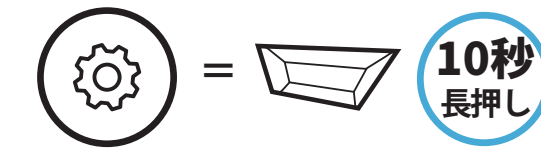

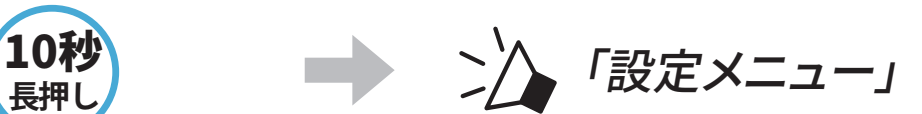

2. **(+)ボタン**を**5回**タップします。

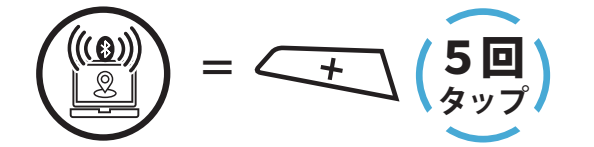

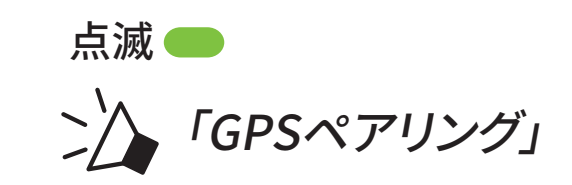

3. 検出されたBluetoothデバイスのリ スから**SMART HJC 11B**を選びます。 PINが要求された場合は、0000を入力 してください。 **Device B**

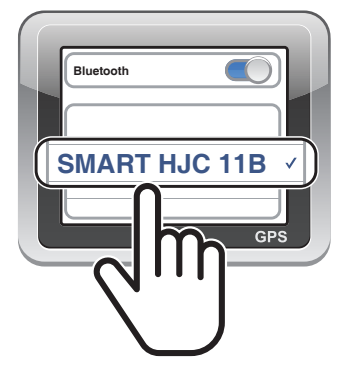

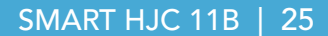

# <span id="page-24-0"></span>5. スマートフォンを使用する

**5.1 電話を掛ける/電話に出る**

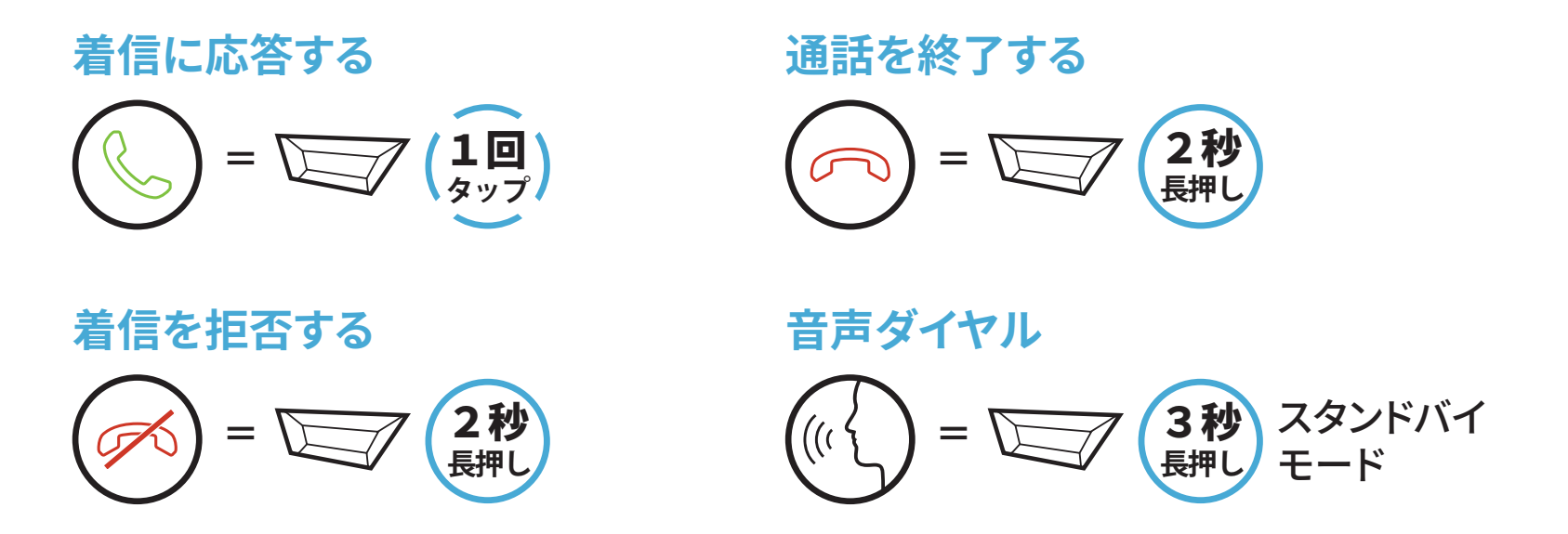

**5.2 スピードダイヤル**

### **5.2.1 スピードダイヤルを割り当てる**

**スピードダイヤル**を割り当てることで、登録した電話番号へ素早く電話をか け ることできます。プリセットの登録は、**SMART HJC BTアプリ**から設定でき ます。

#### **5.2.2 スピードダイヤルを使用する**

1. **スピードダイヤル**メニューを開きます。

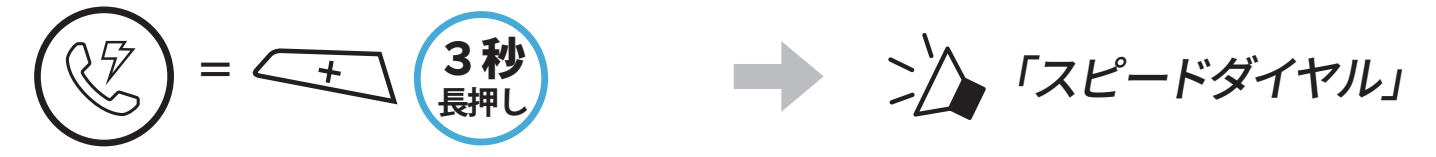

2. **スピードダイヤル**のプリセットを選択します。

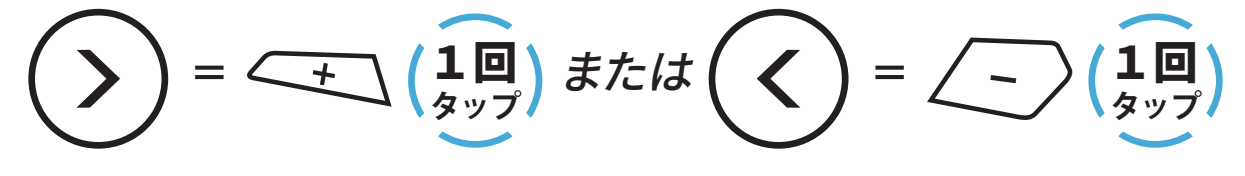

(1) 最後にかけた番号 (2) スピードダイヤル1 (3) スピードダイヤル2

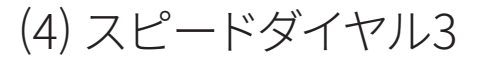

(5) キャンセル

5 スマートフォンを使用する

#### SMART HJC 11B | 26

3. **スピードダイヤルプリセット**番号のひとつに電話をかけます。

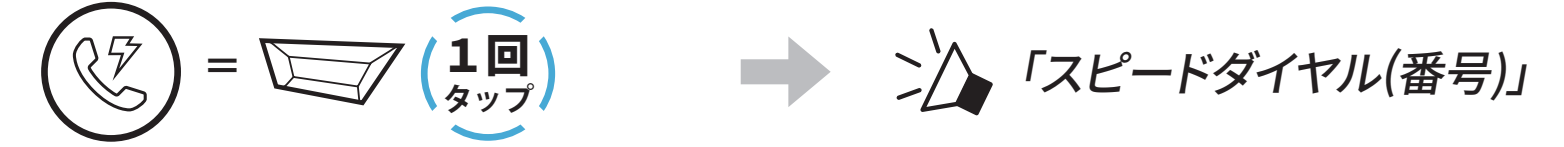

4. 直近で電話した番号にリダイヤルもできます。

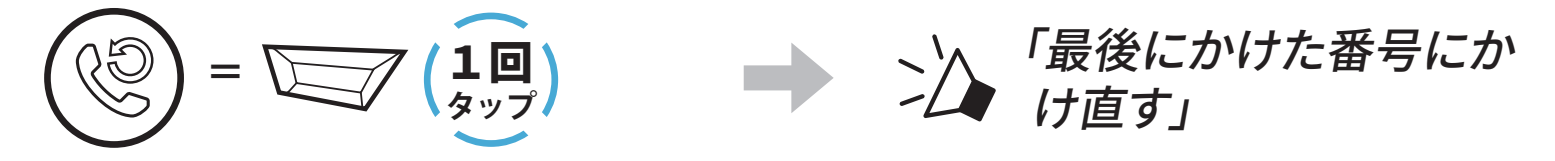

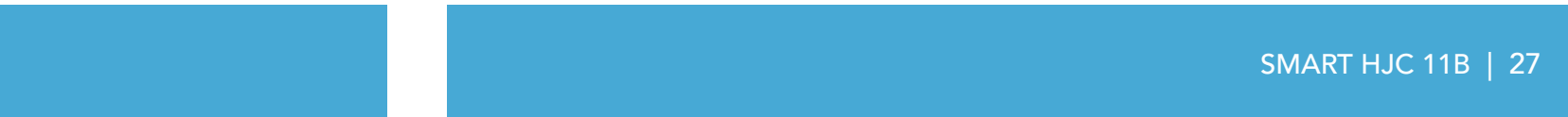

# <span id="page-26-0"></span>6. Bluetoothインターコム

Bluetoothインターコムでは、最大3台のメインユニットとペアリングすること ができます。

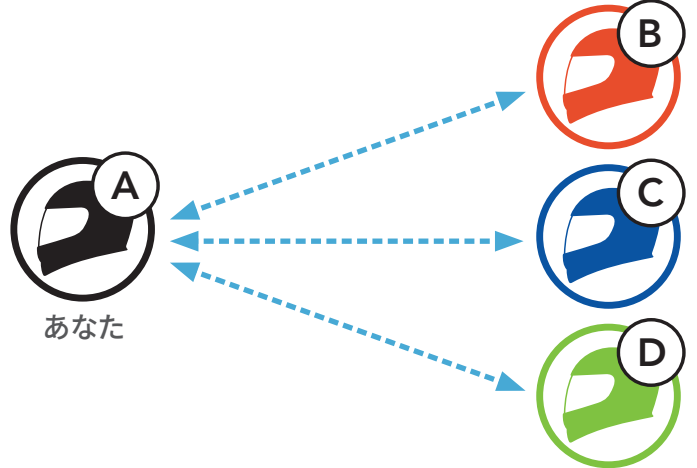

**注記:同時に通話できるのは1台までです**。**TAPボタン**を**任意の回数タップ** することで、**ペアリング相手の変更**ができます。

# **6.1 インターコムのペアリング**

メインユニットをペアリングする方法は2つあります。

#### **6.1.1 SMART HJC BTアプリを使用する**

**SMART HJC BTアプリ**のQRコードをスキャンすることによって素早くペアリ ングできます。ボタンを操作する必要はありません。

- 1. スマートフォンとメインユニットをペアリングします。
- 2. **SMART HJC BTアプリ**を開き、 (**スマートインターコムペアリングメニュ ー**)をタップします。
- 3. フレンド**(B)**のスマートフォンに表示された**QRコード**をスキャンします。
	- フレンド**(B)**は自分のスマートフォンで**SMART HJC BTアプリ**を開き、 >、**QRコード**( )の順にタップしてQRコードを表示します。

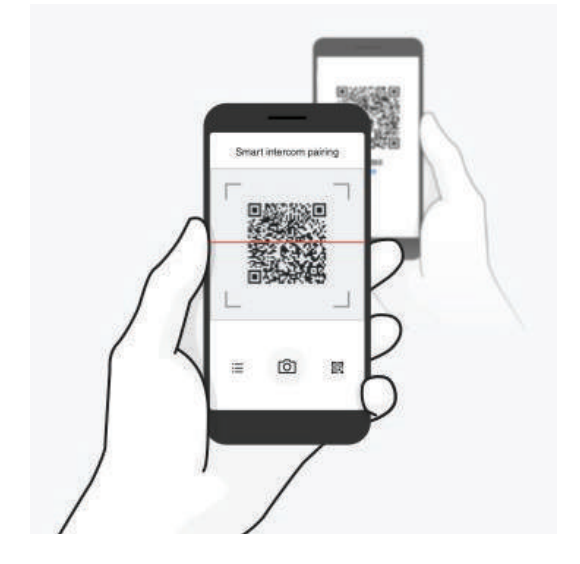

- <span id="page-27-0"></span>6 Bluetoothインターコム
- 4. **保存**をタップし、フレンド**(B)**が**あなた(A)**とペアリングされたか確認しま す。
- 5. スキャン(回)をタップし、手順3と4を繰り返し、インターコムフレンド(C)と **フレンド(D)**をペアリングします。

**注記:Bluetooth 3.0以前**のSMART HJCには対応していません。

**6.1.2 ボタンを使用する**

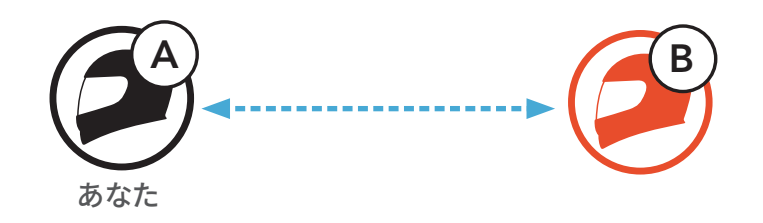

1. 「**インターコムペアリング**」という音声案内が聞こえるまで、各ユーザーが 同時に**TAPボタン**を**5秒間**長押しします。

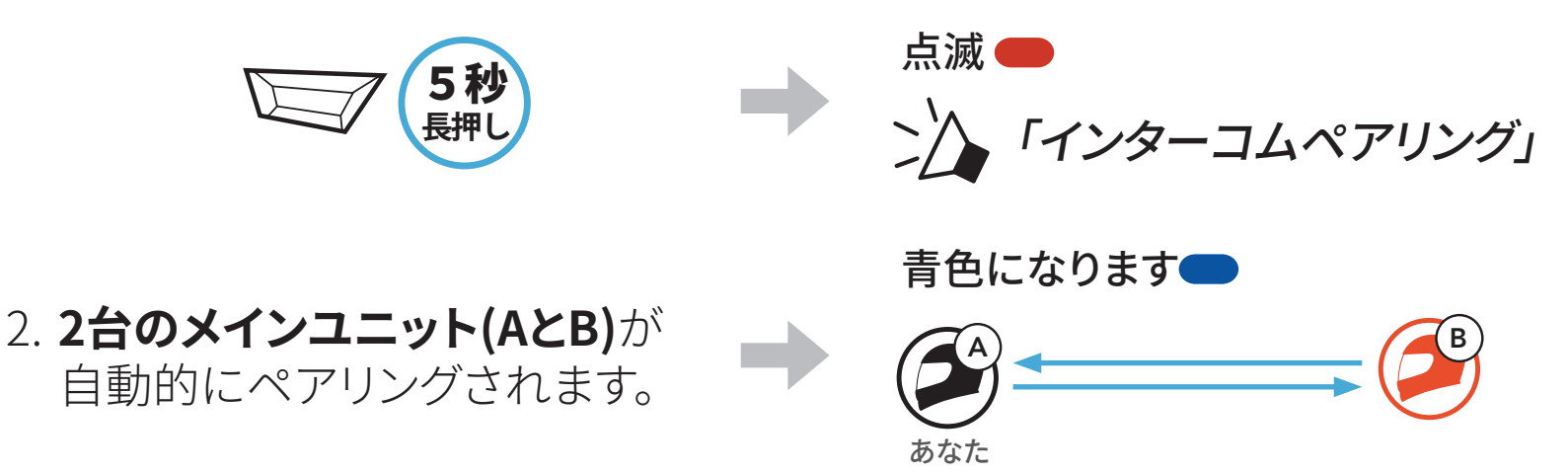

3. 上のステップを繰り返し、**他のメインユニット(CおよびD)**とペアリングし ます。

## <span id="page-28-0"></span>**6.1.3 インターコムのペアリング順序について**

インターコムペアリングは「**後着順**」です。ペアリングが複数人になる場合、 最後にペアリングしたインターコムユーザーがフレンド1として設定されま す。下図は、ペアリング接続する順に応じたフレンドの順番です。

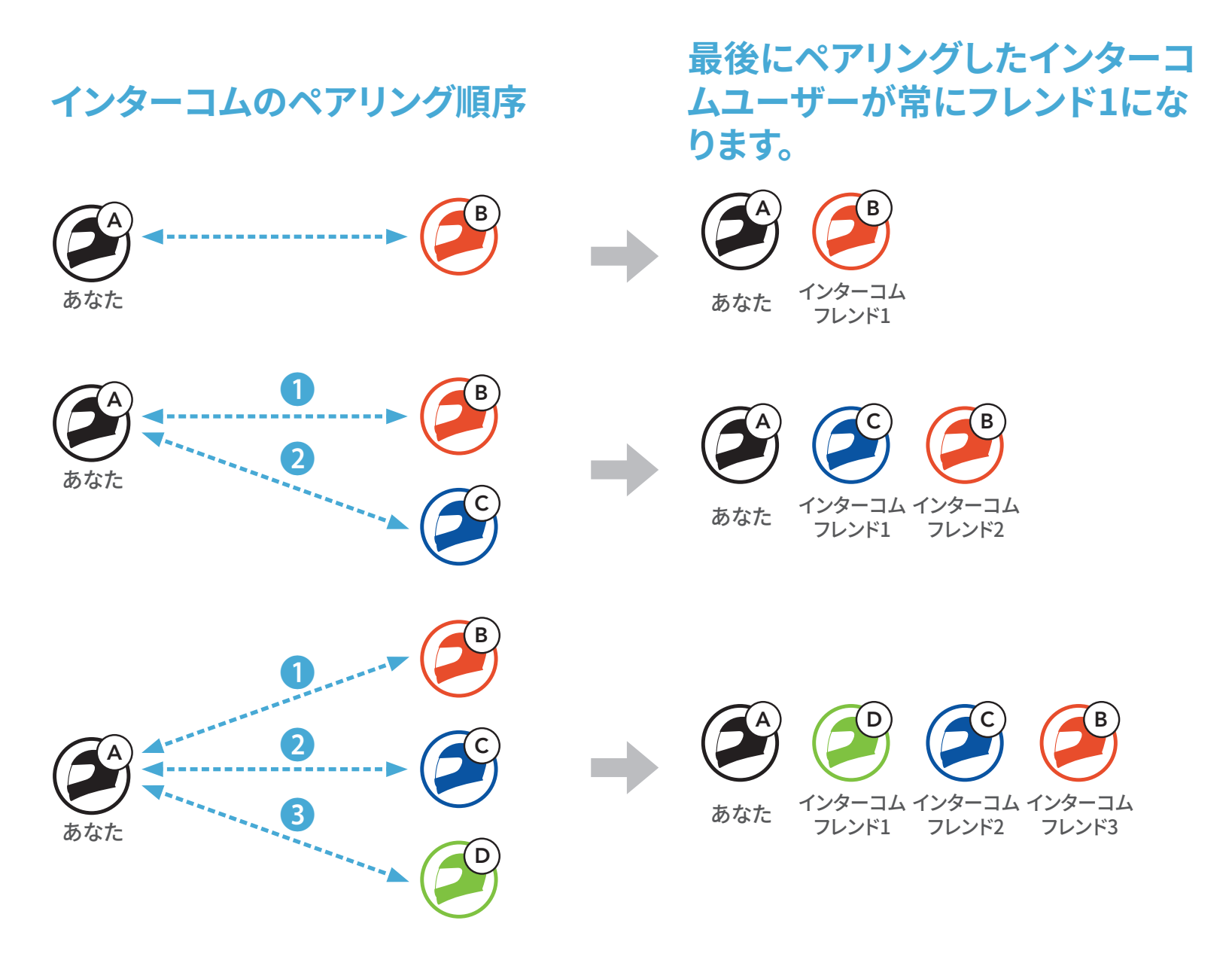

# <span id="page-29-0"></span>**6.2 インターコム通話時の操作**

インターコムフレンドとのペアリングの開始または終了ができます。

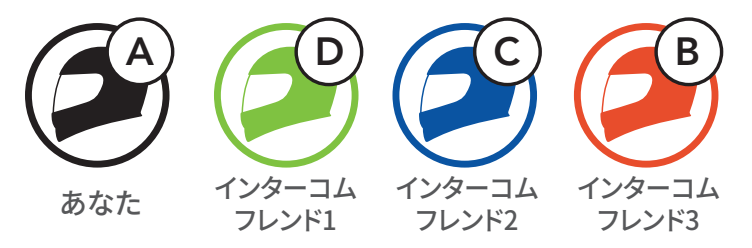

**インターコムフレンドDと会話を始める/終える**

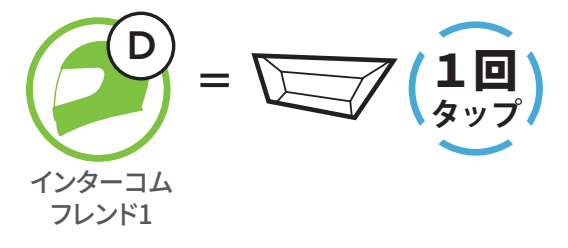

**インターコムフレンドCと会話を始める/終える**

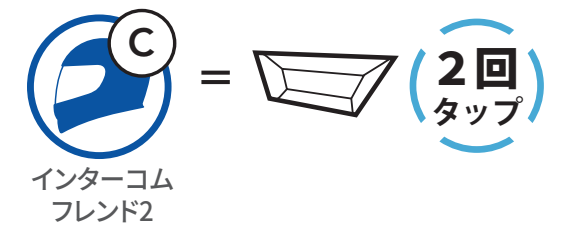

**インターコムフレンドBと会話を始める/終える**

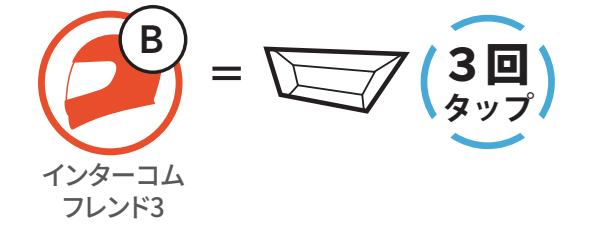

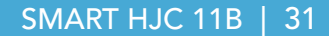

# <span id="page-30-0"></span>7. オーディオコントロール

# **7.1 オーディオの操作**

**音楽の再生/一時停止**

**=**

1秒

#### **長押し 次のトラック = 長押し** 1秒 **前のトラック =**

**長押し** 1秒

## **7.2 ミュージックシェアリング (2人で1台の音楽プレーヤーを共有)**

Bluetoothインターコムでペアリング中の相手と、スマートフォンからの音楽 (もしくはナビアプリの案内など)を共有することができます。

#### **注記:**

#### **= 長押し** こ△ 「(ビープ音が2回鳴る)」

- 本人および共有相手側の双方から曲のスキップや頭出しなどをリモート 操作できます。
- スマートフォンを使用しているときやGPSデバイスの音声案内を聞いて いるときは、**ミュージックシェアリング**が一時停止します。
- メインユニットが多方向インターコムを開始すると、**ミュージックシェア リング**は終了します。
- **オーディオマルチタスク**がオンで、それぞれのユーザーが音楽を聴きな がらペアリングをしている場合、**ミュージックシェアリング**は使用できま せん。

## **7.2.1 Bluetoothインターコム相手とのミュージックシェアリング**

Bluetoothインターコムでペアリング中のインターコムフレンドと音楽の共 有をすることができます。

**ミュージックシェアリングを開始/終了**

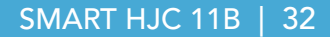

# <span id="page-31-0"></span>8. ユニバーサルインターコム

**ユニバーサルインターコム**ペアリングとは、**SMART HJC 11B**と他社のイン ターコム機器を、HFP(ハンズフリー)によるBluetooth接続でお互いに通話で きる機能です。

**注記**:本機能は全てのインターコム機器との接続が保証されているわけで はありません。また機器により、動作や互換性が異なります。 **ユニバーサルインターコム**を使用中は、**「2台目の電話ペアリング」**で接続 しているデバイスは一時的に切断されます。

# **8.1 ユニバーサルインターコムペアリング**

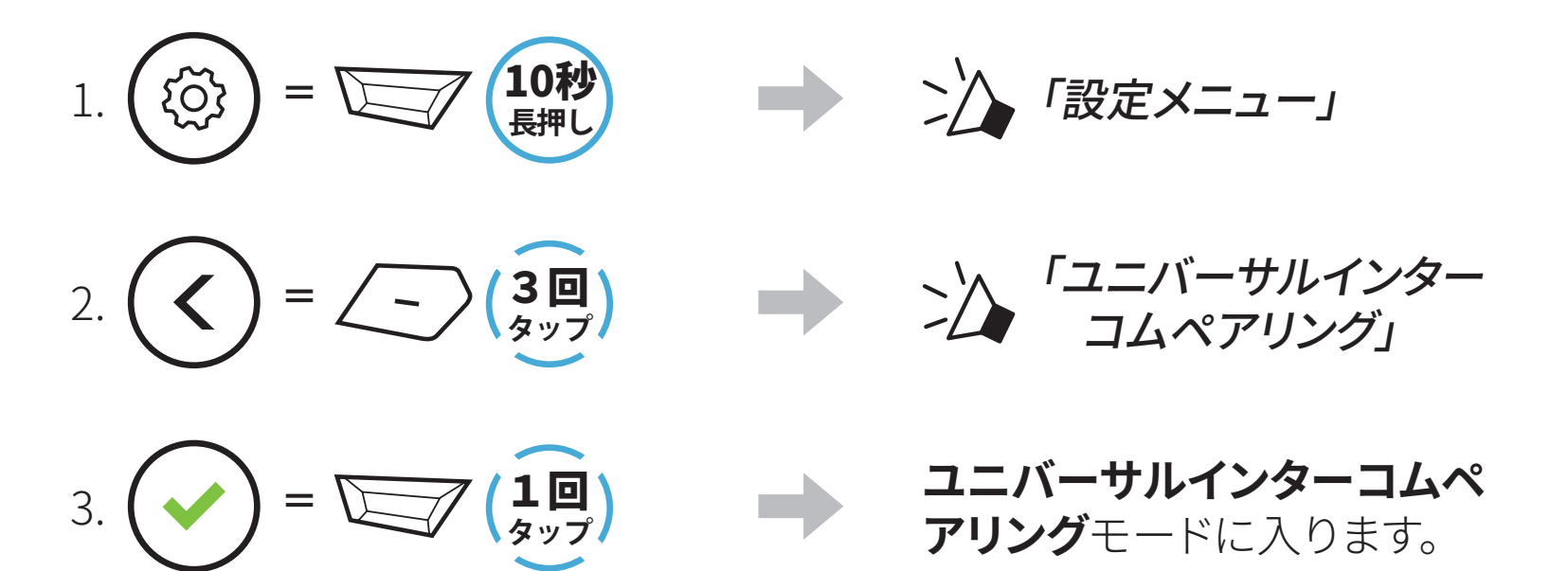

4. 他社インターコム側から、電話ペアリングをする方法でペアリングを開始 してください。自動的に**SMART HJC 11B**とペアリングが開始されます。

# **8.2 2人でユニバーサルインターコム通話する**

Bluetoothインターコムの接続と同じ方法で、他社のインターコムとユニバ ーサルインターコムを開始することができます。

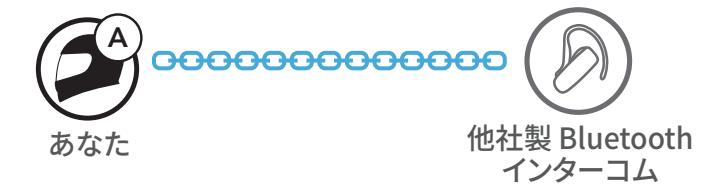

### あなた(A)は、**8.1:「ユニバーサルインターコムペアリング」**を参照しユニバ ーサルインターコムペアリングモードに入ってください。あなた(A)が待機状 態で、他社インターコムユーザーはそれぞれ操作でユニバーサルインター コムペアリングを行ってください。その後、自動的にペアリングが開始されま す。

# <span id="page-32-0"></span>9. 機能の優先順位とファームウェアの アップグレード

## **9.1 機能の優先順位**

メインユニットは、以下の優先順位で動作します。

**(高)** スマートフォン Bluetoothインターコム Bluetoothステレオミュージックによる音楽の共有 **(低)** Bluetoothステレオミュージック

優先順位が低い機能は、高い機能によって常に中断されます。

**注記:**音楽を音源プライオリティに選択すると、優先順位が以下のように変 わります。

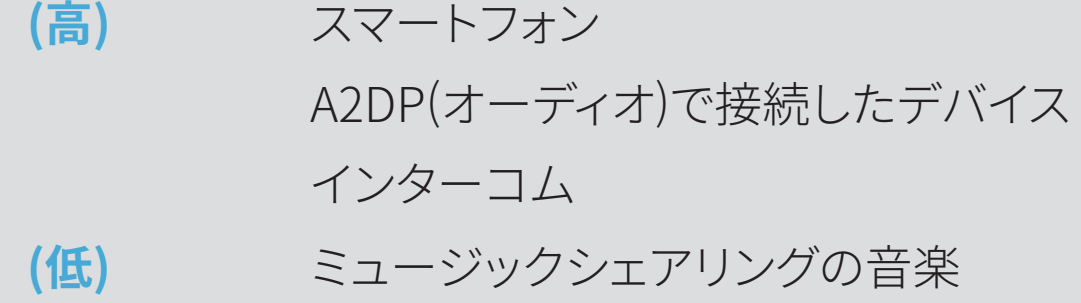

# **9.2 ファームウェアのアップグレード**

**SMART HJC Device Manager**を使用してファームウェアをアップグレード できます。

**USB電源&データケーブル(USB-C)**を**PC**に接続し、**SMART HJC Device Manager**を使用してファームウェアをアップグレードします。

**[www.hjchelmets.jp](http://www.hjchelmets.jp)**にアクセスして、最新のソフトウェアダウンロードを確 認してください。

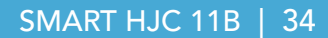

# <span id="page-33-0"></span>10. 設定

# **10.1 メインユニット設定メニュー**

**設定メニューにアクセスする メニューオプション間を移動する** 10杪 **=** 1回  $\overline{O}$ **= 長押し タップ**  $\left\langle \right\rangle$ = */* - *)*(1回 **タップ**

# **メニューオプションを実行する =** 1回 **タップ**

#### **メインユニット設定メニュー**

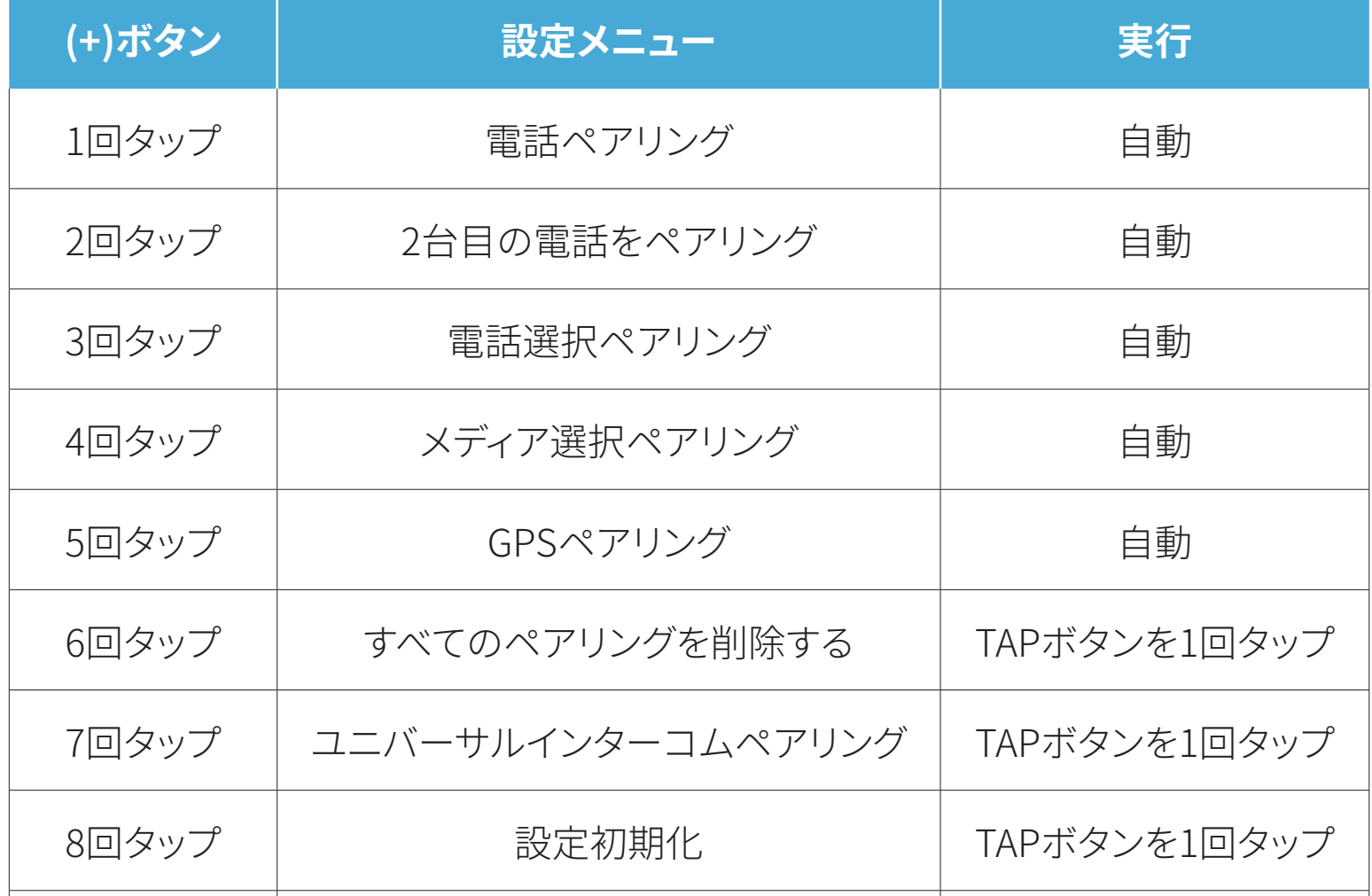

9回タップ | または 終了 インストリック | TAPボタンを1回タップ

### **注記: 設定メニューは繰り返しループ**します。 **(-) ボタン**を**タップ**すること で、表とは **逆順**で移動します。

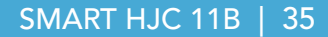

## <span id="page-34-0"></span>**10.1.1 すべてのペアリングを削除する**

メインユニットのすべてのBluetoothペアリング情報を削除することができま す。

# **10.2 ソフトウェアの設定**

メインユニットの設定は、**SMART HJC BTアプリ**または**SMART HJC Device Manager**から変更できます。

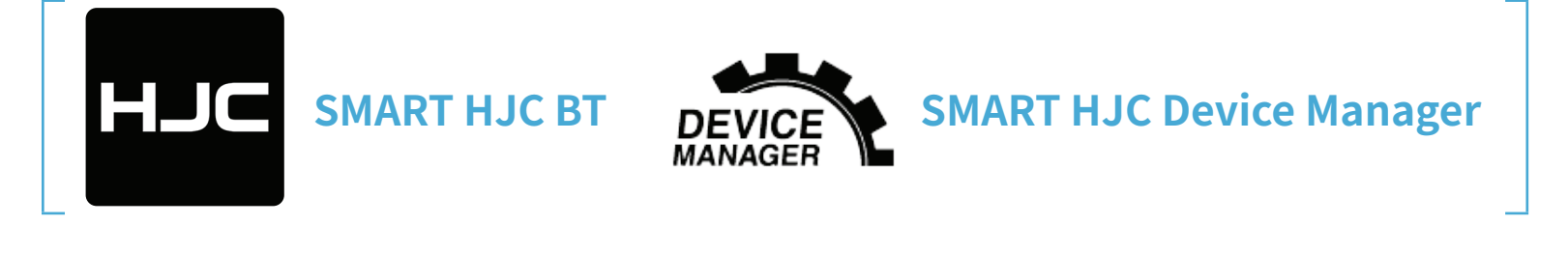

**注記: SMART HJC BTアプリ**では、 (**設定メニュー**)の**デバイス設定**から 各種変更が可能です。

### **10.2.1 メインユニットの使用言語**

デバイスの言語を選択できます。ヘッドセットを再起動しても、選択した言語 は維持されます。

### **10.2.2 オーディオイコライザー(初期値:オフ)**

この機能を有効にすると、着信時に大きな声を出すだけで電話に出ること かできます。電話の着信音が聞こえたら、**「こんにちは」**などと大きな声で話 しかけるか、またはマイクに息を吹きかけると通話を開始できます。インター コムに接続している場合は**VOX電話**が一時的に無効になります。この機能 が無効になっている場合、電話を取るには、**TAPボタン**をタップしなければ なりません。

オーディオのさまざまな周波数範囲のデシベルレベルを増減します。

- **バランス**は、すべての周波数範囲が同じ音量レベル(0 dB)になるよう調整 します。
- **バスブースト**は、低音域(20Hz~250Hz)を強調します。
- **ミッドブースト**は、中音域(250Hz~4kHz)を強調します。
- **トレブルブースト**は、高音域(4kHz~20kHz)を強調します。

### **10.2.3 VOX電話(初期値:有効)**

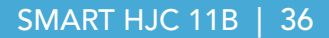

#### <span id="page-35-0"></span>**10.2.4 VOXインターコム(初期値:無効)**

この機能を有効にすると、最後に接続したインターコムフレンドと、声によっ てインターコム通話を開始できます。インターコムを開始するには、**「こんに ちは」**などの言葉を大きな声でマイクに話しかけるか、息を吹きかけます。大 きな声を出してインターコム通話を開始した場合、あなたとインターコムフ レンドが20秒間沈黙しているとインターコムが自動的に終了します。手動で **TAPボタン**をタップしてインターコム会話を開始した場合は、手動でインタ ーコム会話を終了しなければなりません。声でインターコム会話を開始し て、手動で**TAPボタン**をタップして会話を終了した場合、一時的に声でイン ターコムを開始することができなくなります。この場合は、**TAPボタン**をタッ プして、インターコムを再開します。これは、強風のノイズによってインターコ ムが意図せず接続されることを防ぐためです。メインユニットを再起動する と、大きな声でインターコム通話を開始できるようになります。

#### **10.2.5 HDインターコム(初期値:有効)**

**HDインターコム**はインターコム通話の音声を通常品質からHD品質に高め ます。この機能を無効にすると、インターコム通話が通常品質の音声に戻り ます。

#### **注記:**

- **HDインターコム**の通信可能距離は、通常のインターコム通信よりも短 くなります。
- **オーディオマルチタスク**がオンのとき、 **HD インターコム**は一時的に無 効になります。

#### **10.2.6 HDボイス(初期値:無効)**

**HDボイス**で、高精細度通話が可能になります。通話の音声が鮮明でクリア になります。

この機能を有効にすると、着信時にインターコム通話が中断されるととも に、インターコム通話中にSR10からの音声が聞こえなくなります。

**注記:**

- メインユニットに接続するBluetoothデバイスが**HDボイス**に対応してい るかどうかは、各製造元に問い合わせてください。
- **HDボイス**が作動するのは、**オーディオマルチタスク**を無効にしている 場合のみです。

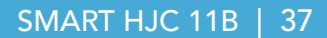

## <span id="page-36-0"></span>**10.2.7 オーディオマルチタスク [Audio MultitaskingTM](初期値:無効)**

フォアグラウンドの音量はメインユニットから、バックグラウンドの音量は **SMART HJC BT アプリ**から調整できます。

**オーディオマルチタスク** (Bluetooth インターコムオーディオマルチタスクお よびメッシュインターコムオーディオマルチタスク ) は、 音楽、 FM ラジオ、 G PS の案内を聞きながら、 インターコム通話できる機能です。 インターコムで 通話している間は、音楽や他の音声の音量が小さくなり、バックグラウンドで 再生され、 通話が終了すると通常の音量に戻ります。

**オーディオマルチタスク**がオンのとき、 **HD インターコム**、 **HD ボイス**は一時 的に無効になります。

#### **フォアグラウンドとバックグラウンドの組み合わせ表**

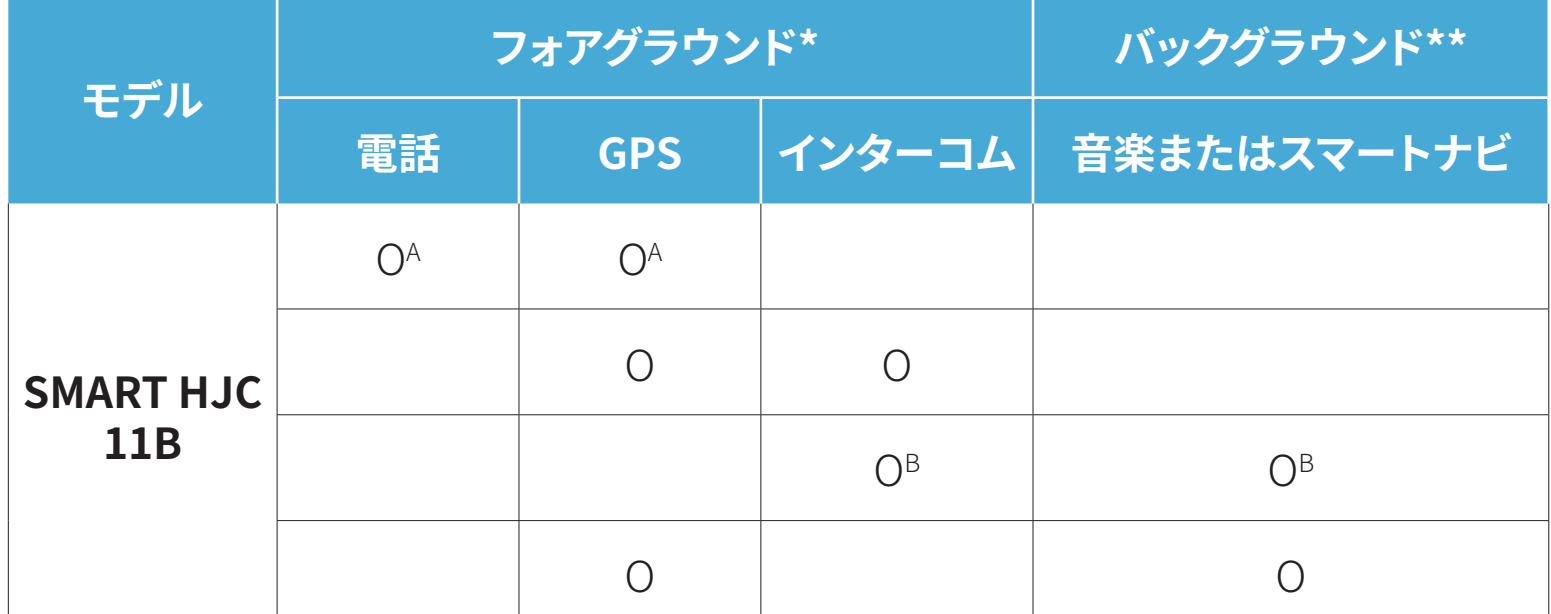

- \* フォアグラウンドの2つの音源は、同時に同じ音量で聞くことができます。
- \*\* フォアグラウンドで音源を聴いている間は、一度に1つのバックグラウンド音源 しか聞くことができません。
- A. GPSの指示は通話中に聴くことができ、どちらの音源の音量もメインユニット で調整できます。
- B. GPSアプリの指示は、インターコム会話中、バックグラウンドで聞こえます。

#### **注記:**

- **オーディオマルチタスク**は、 本機能に対応するメインユニット同士での Bluetooth インターコム中に有効になります。
- **オーディオマルチタスク**がオフになると、 バックグラウンドの音声は通 常の音量に戻ります。
- メインユニットの電源がオンの状態で、 **オーディオマルチタスク**を切り 替えた場合、 メインユニットを再起動してください。
- 本機能をサポートしていない外部デバイスがあります。

### <span id="page-37-0"></span>**10.2.8 バックグラウンドの音量(デフォルト:レベル5)**

**バックグラウンドの音量**は、**オーディオマルチタスク**がオンになっている場 合にのみ、調整可能です。最高の音量はレベル10で、最低の音量はレベル1 です。

#### **10.2.9 音声案内 [音声プロンプト](初期値:有効)**

ソフトウェアでの設定で**音声案内**を無効にできますが、以下の音声案内は常 に有効になっています。

- メインユニット設定メニュー、バッテリー残量、スピードダイヤル

#### **10.2.10 音源プライオリティ (初期値: インターコム)**

**音源プライオリティ**を設定すると、インターコムまたはスマートフォンからの 音楽(もしくはナビアプリの案内など)の優先順位を選択できます。**音源プラ イオリティをインターコム**に設定すると、インターコム通話中に音楽は聞こ えなくなり、音楽に設定すると、音楽再生中はインターコム通話ができなくな ります。

**注記: 音源プライオリティ**が作動するのは、**オーディオマルチタスク**を無 効にしてい る場合のみです。

## **10.2.11 アドバンスノイズコントロール [Advanced Noise ControlTM] (初期値: 常に有効)**

**アドバンスノイズコントロール**を有効にすると、 インターコム通話中のバッ クグランドノイズが低減します。

# <span id="page-38-0"></span>11. トラブルシューティング

トラブルシューティングについての詳細は、**www.hjchelmets.jp/contact** よりお問い合わせください。

## **11.1 パワーリセット**

ヘッドセットが正常に機能していない場合は、本体を簡単にリセットできま す。

- 1. 充電&ファームウェアのアップグレード用ポートの隣にある**ピンホール/パ ワーリセットボタン**を見つけます。
- 2. ピンやクリップのようなもので、軽く**ピンホール/パワーリセットボタン**を 押してください。

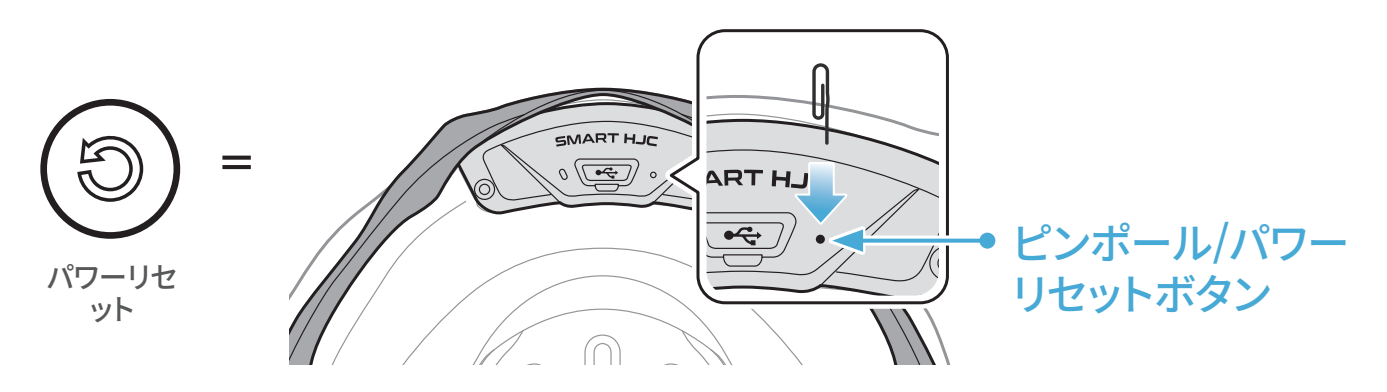

3. メインユニットがシャットダウンします。

#### **注記:**

- **パワーリセット**を行ってもメインユニットは工場出荷時の初期設定に は戻りません。
- 充電LEDは**ピンホール/パワーリセットボタン**ではありません。これを 押さないでください。

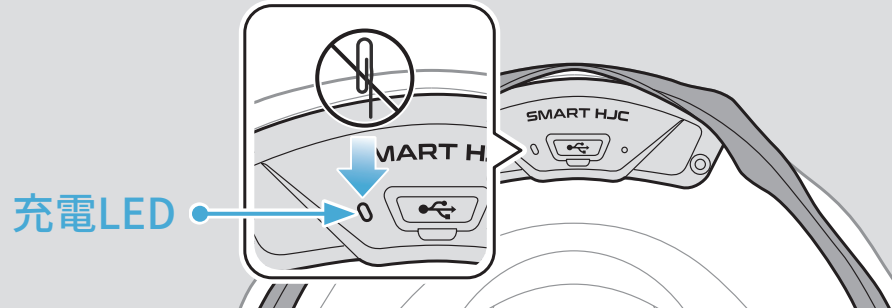

#### $III/IA$  $\bigcap$ 17

# <span id="page-39-0"></span>**11.2 設定初期化**

**設定初期化**を行うと、すべての設定が消去され、工場出荷時の初期設定に 戻ります。

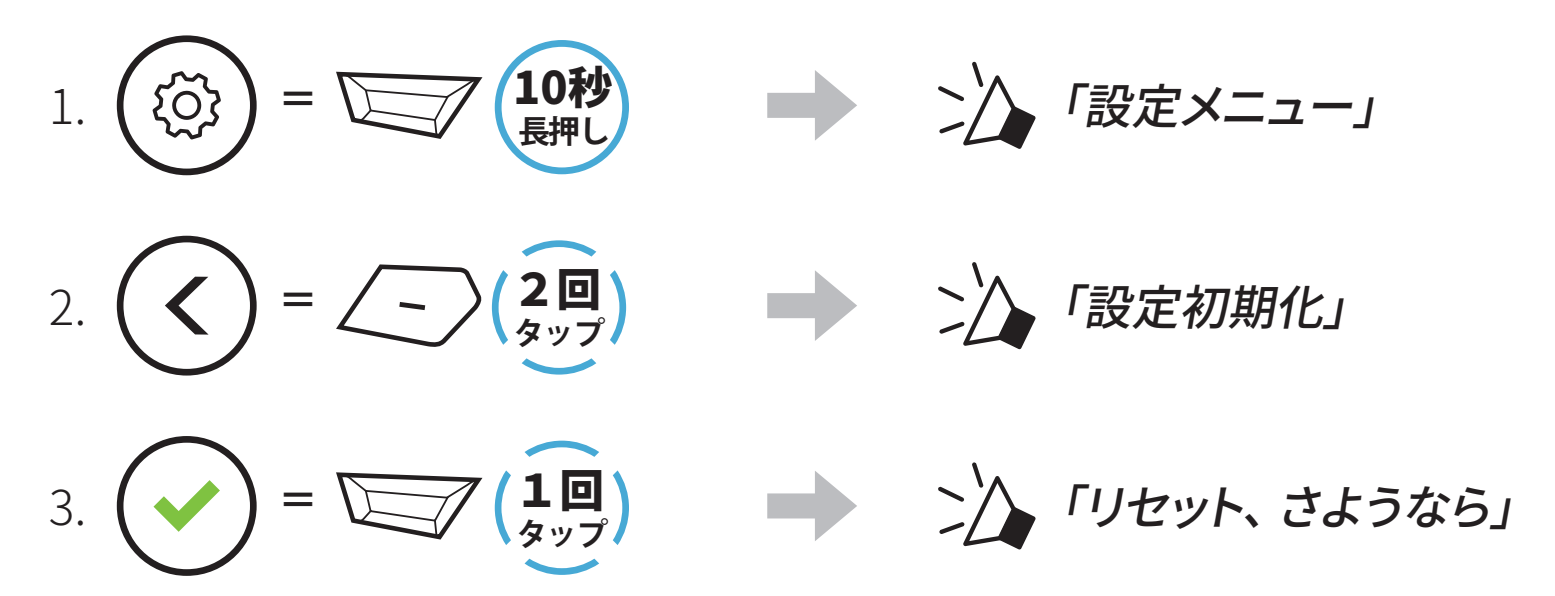